*Dans cette restauration, je vais m'occuper d'un Amstrad 6128 dont le lecteur de disquette 3 pouces ne fonctionne plus.*

*Apparemment c'est un cas courant pour cette machine, la courroie du lecteur étant de très mauvaise qualité, elle vieillit très mal.*

#### **1)Premier démarrage**

*Donc après réception de l'ordinateur, je le branche et teste une disquette :*

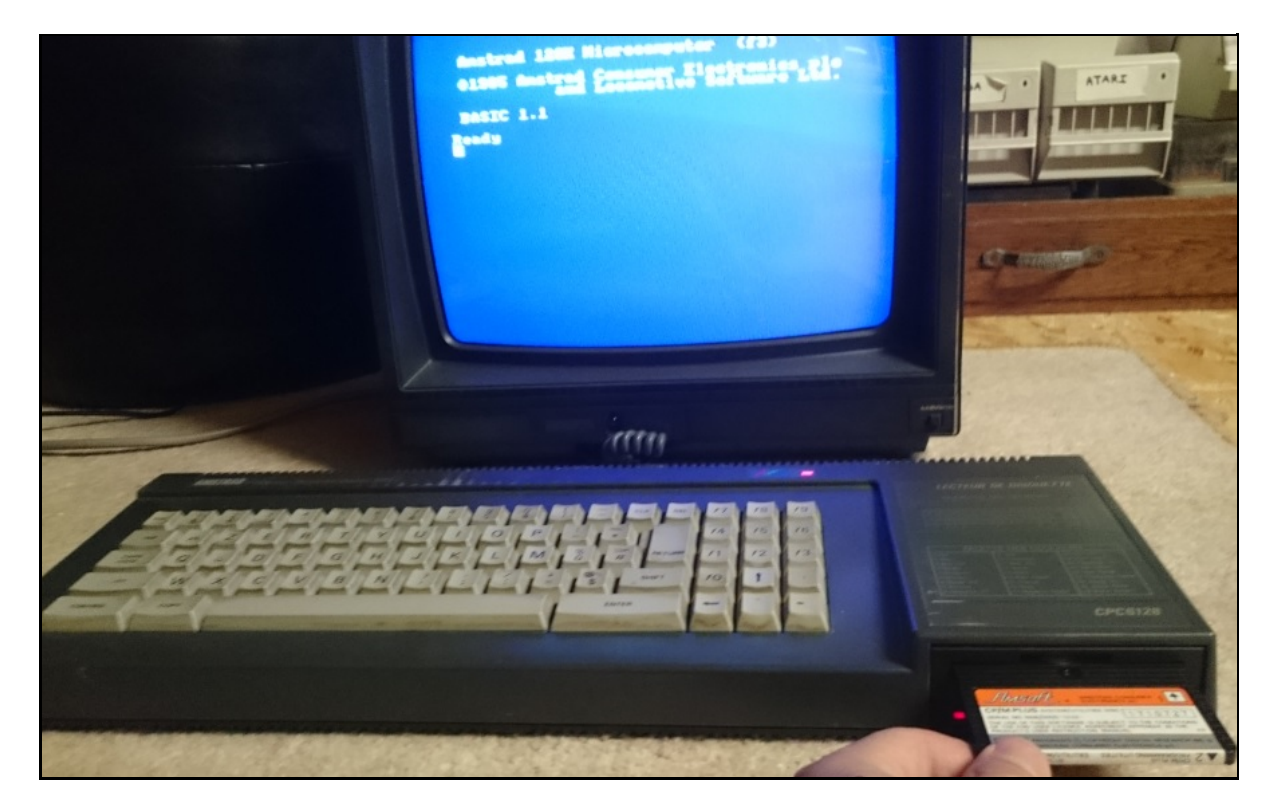

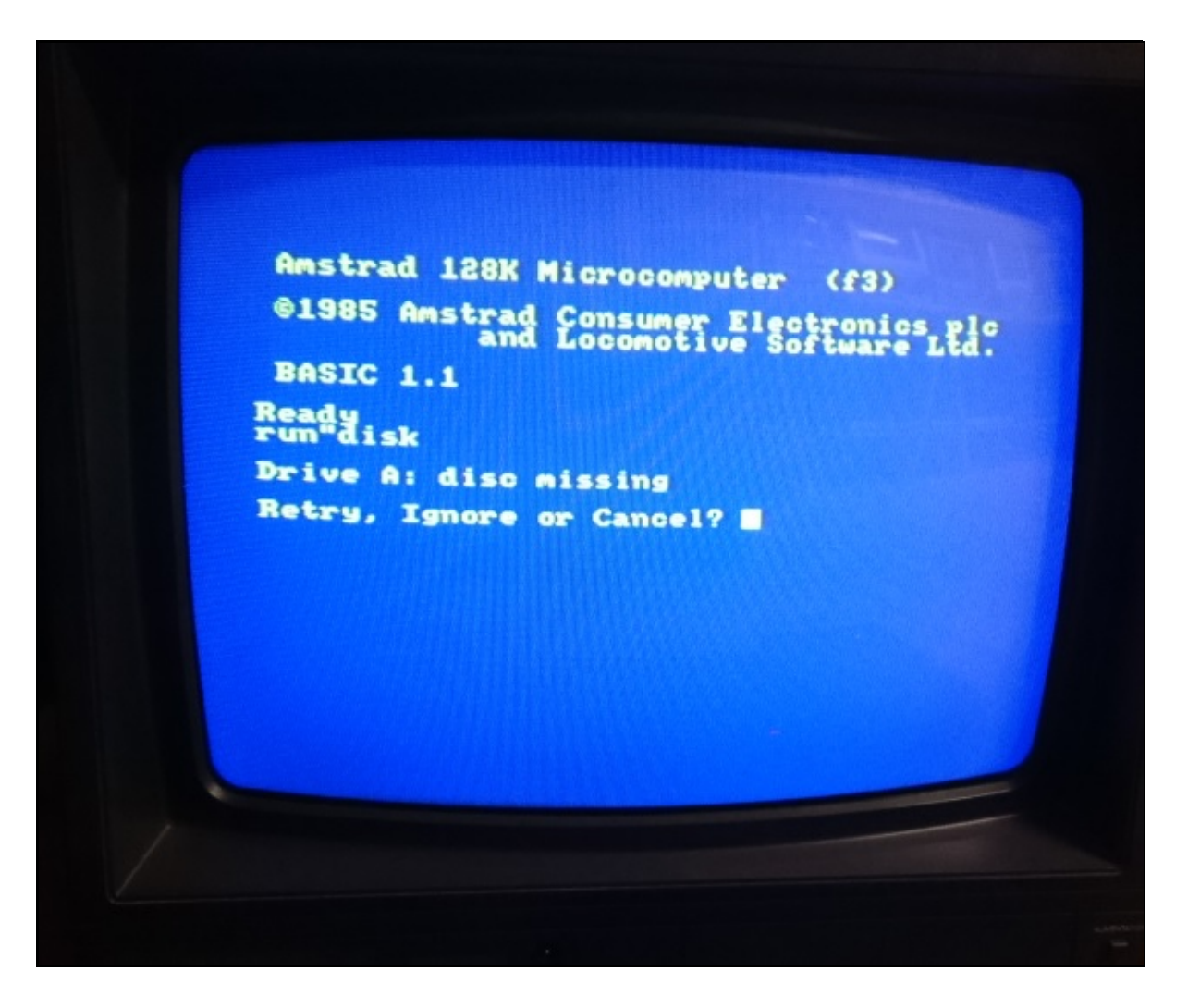

*Donc le lecteur ne voit pas le disque, de plus aucun bruit d'une quelconque tentative de lecture de la disquette, les symptômes semblent bien être liés à la courroie.*

### **2)***Démontage*

*Retrait des vis de la coque (que des cruciformes) :*

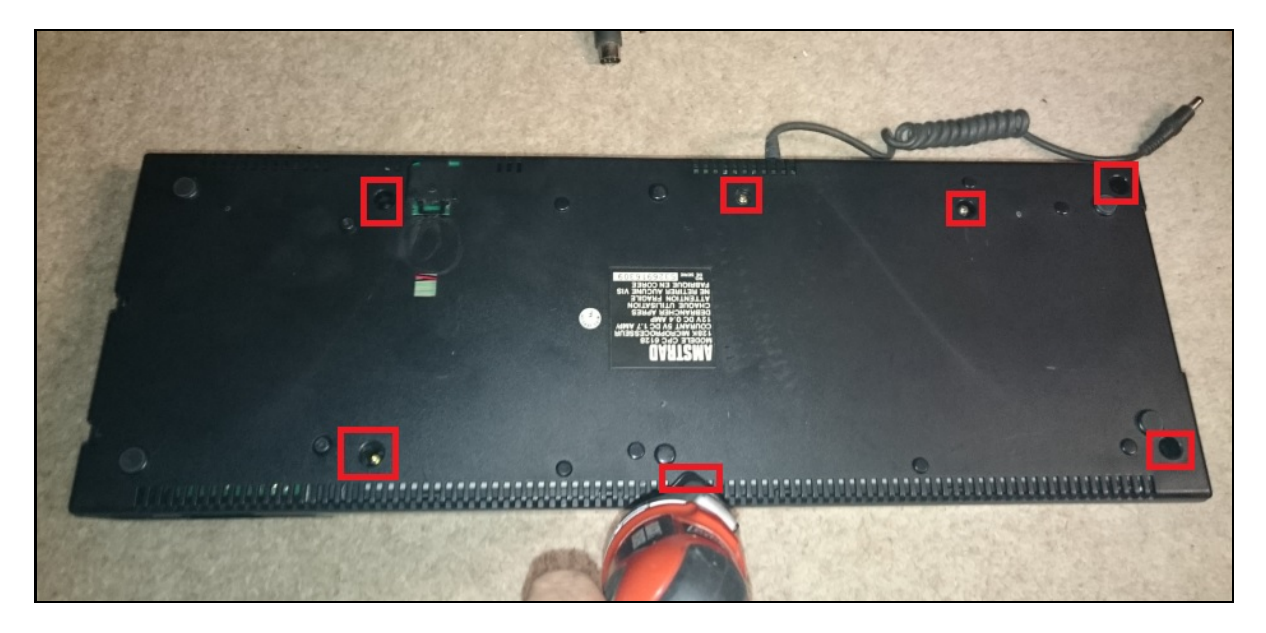

*Retrait de 2 vis sur le côté gauche :*

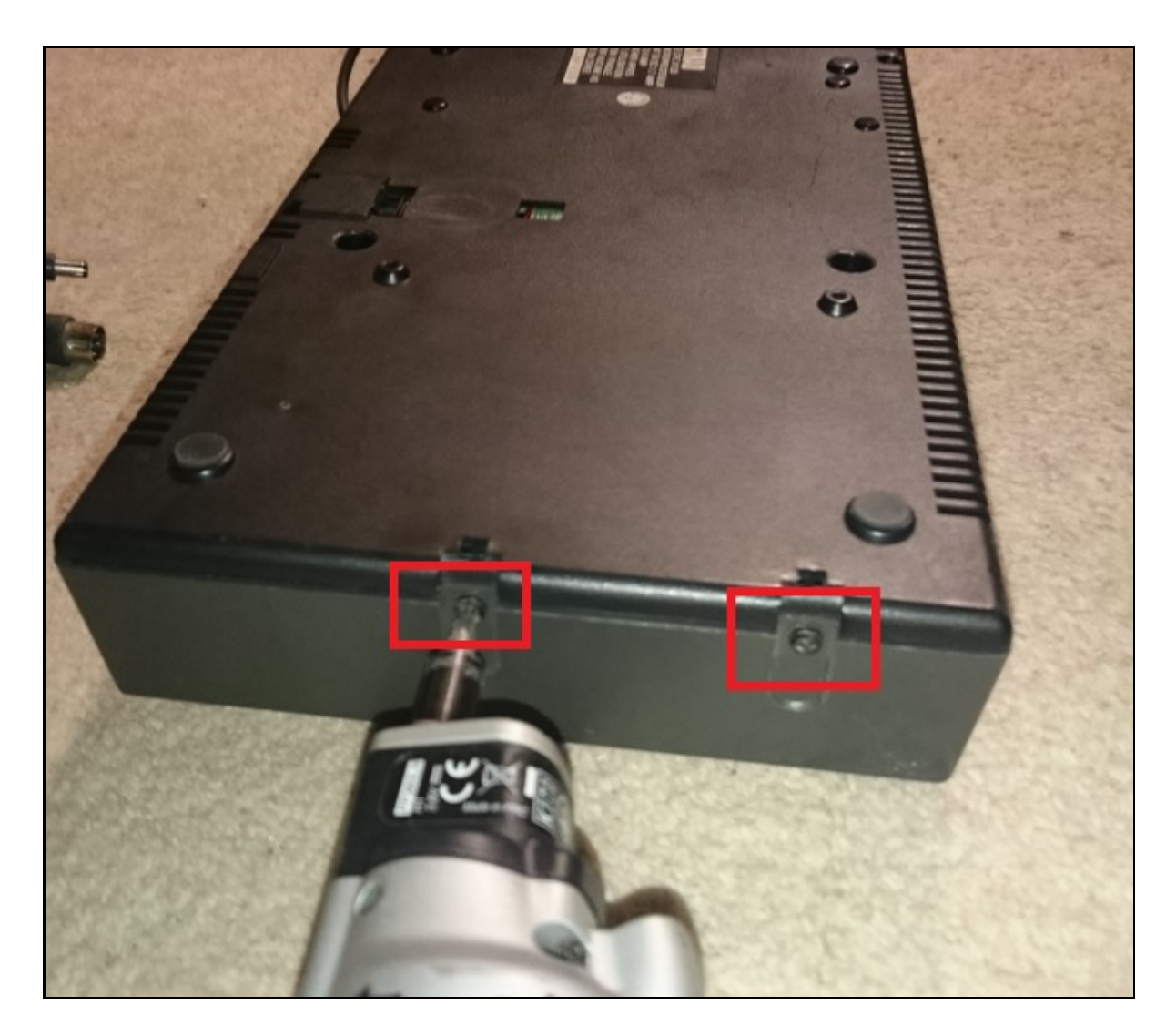

*Le capot peut être maintenant retiré mais par le haut :*

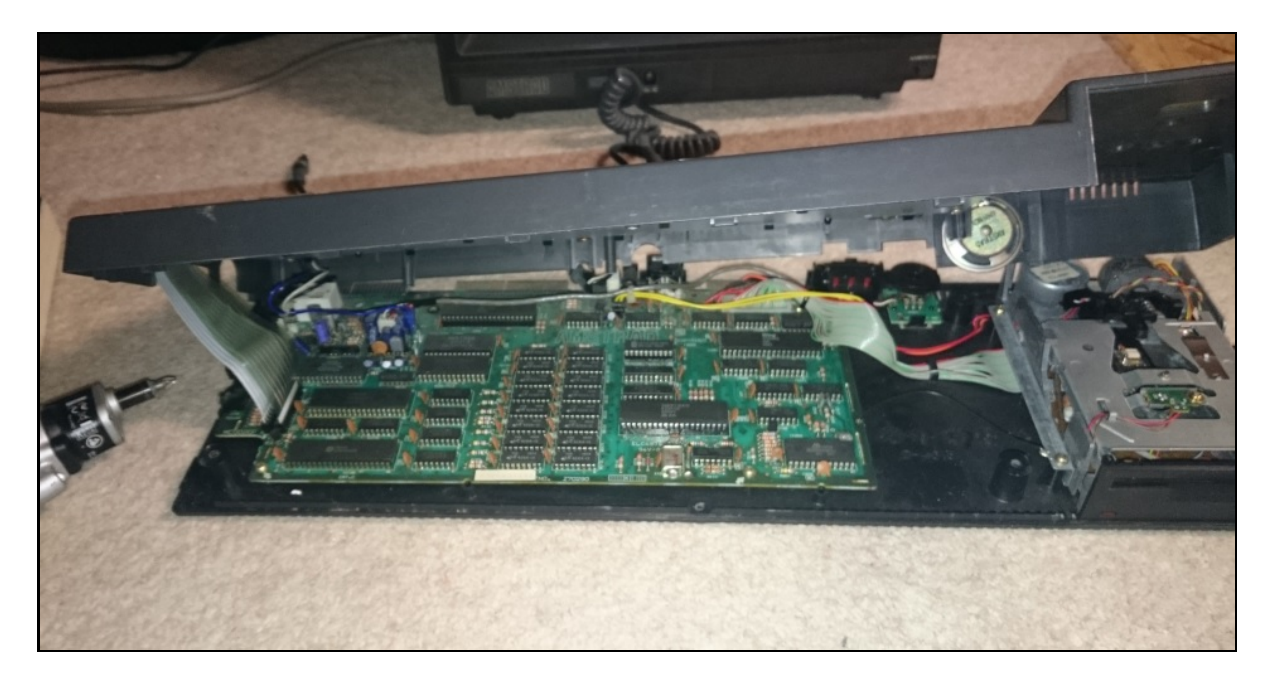

*Attention deux nappes bloquent le retrait complet du capot :*

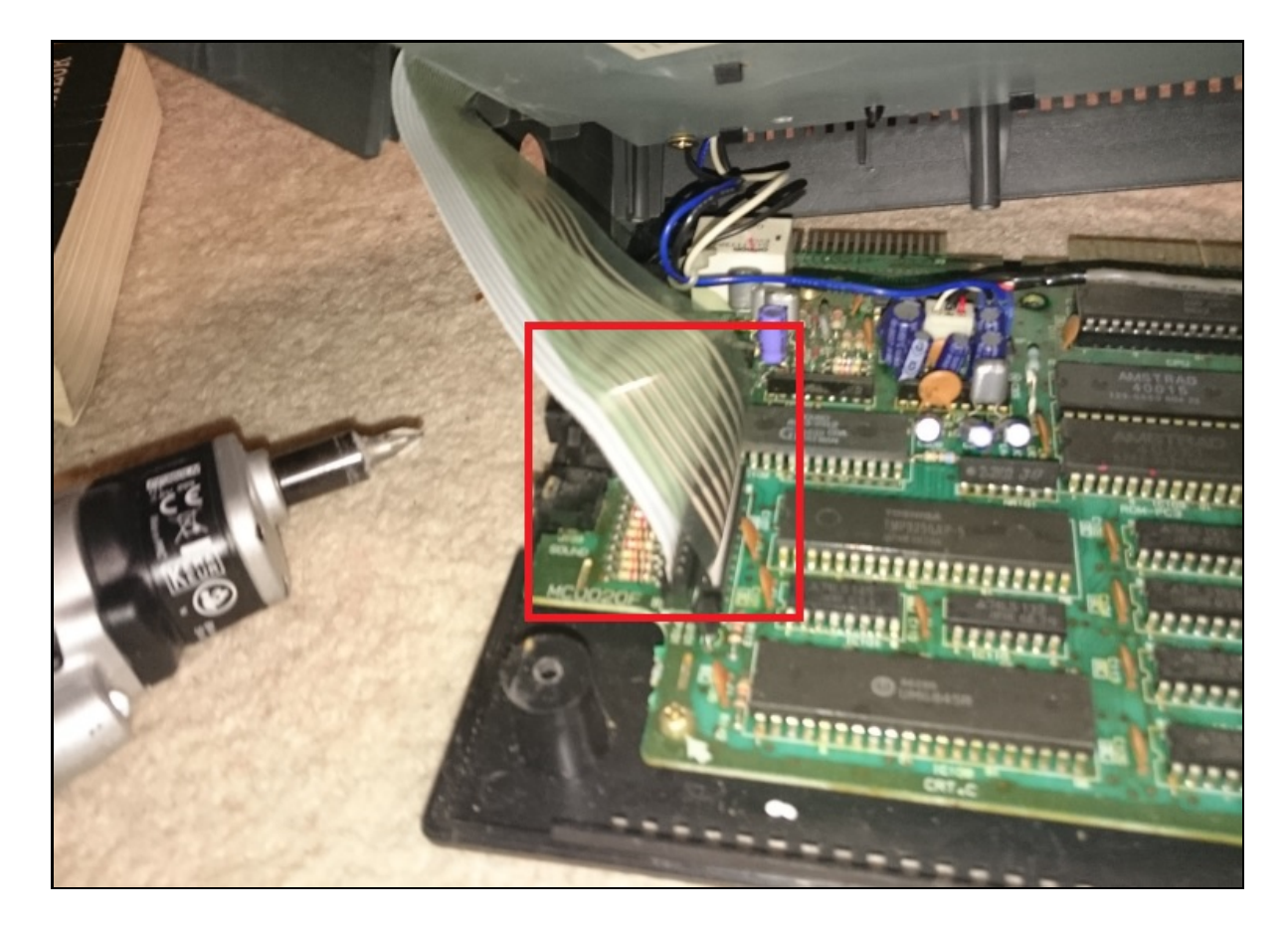

*Il est possible de les retirer ou simplement poser le capot à 90° :*

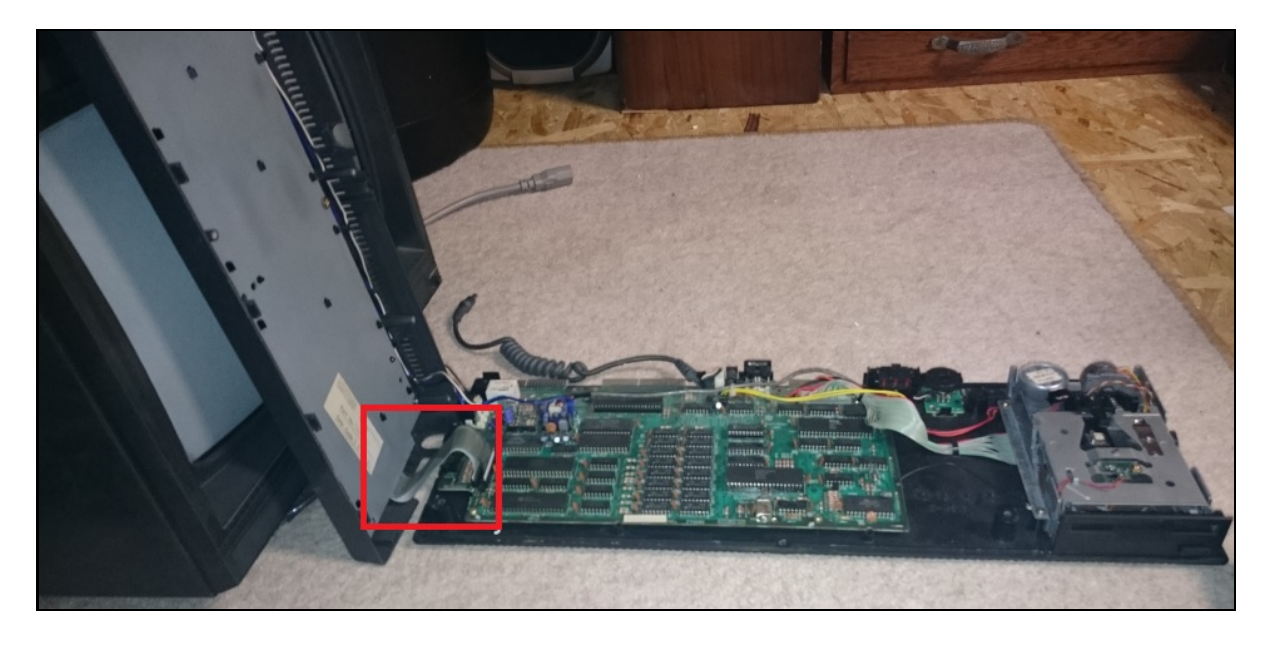

*Démontage du lecteur de disquette, deux visses à retirer pour le séparer du boitier :*

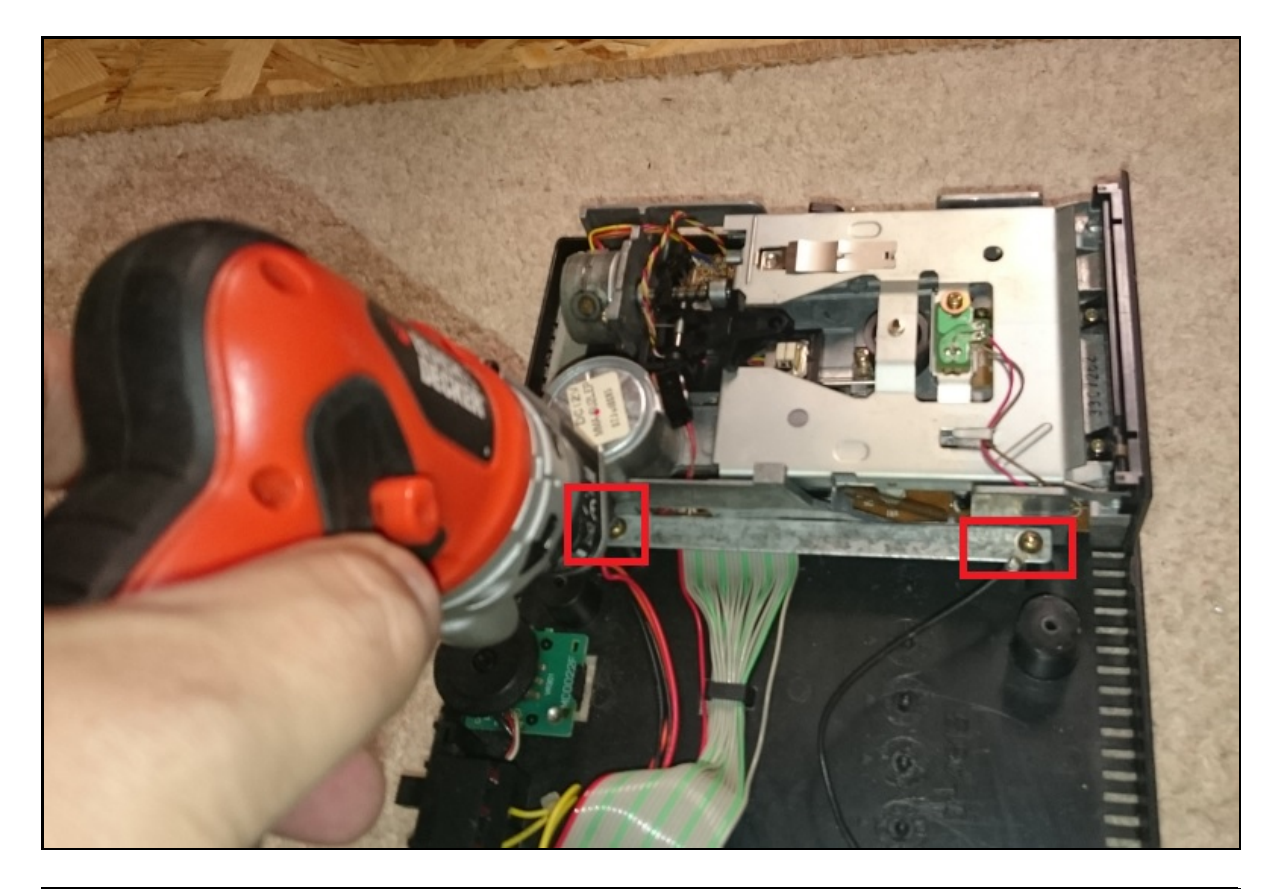

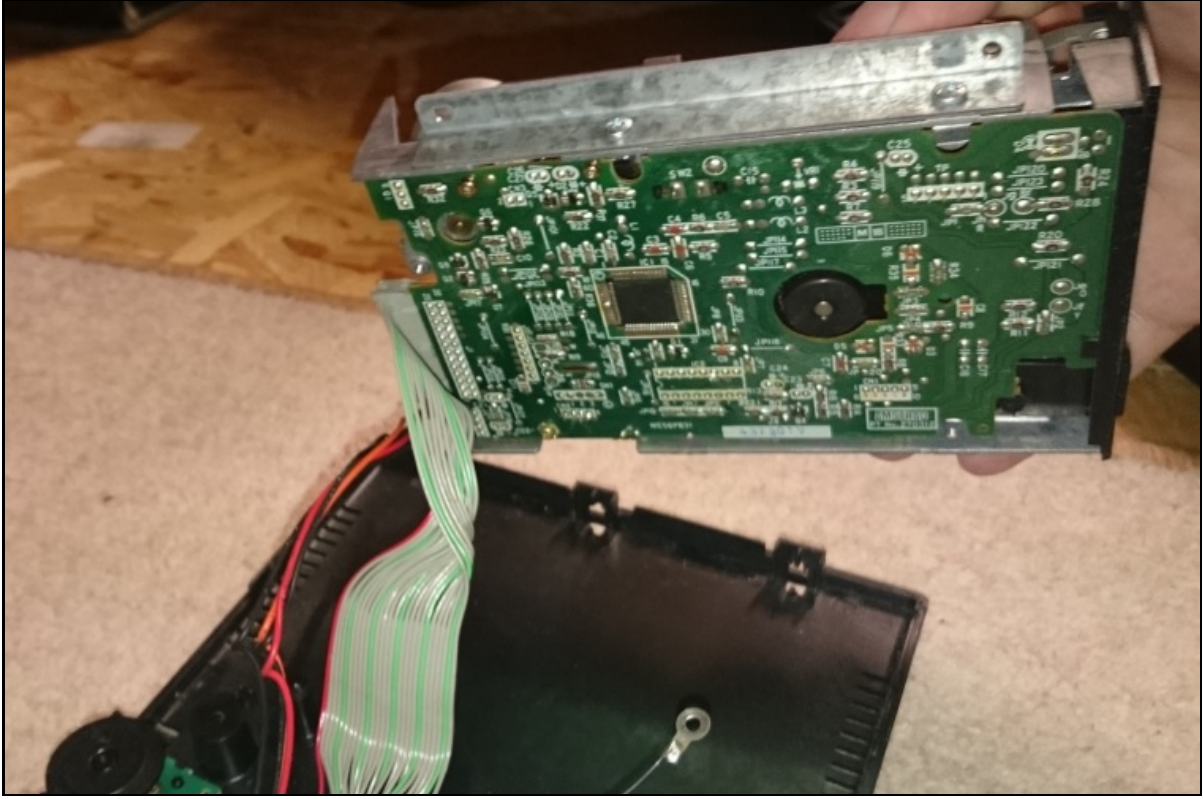

*Une nappe et le connecteur d'alimentation à retirer :*

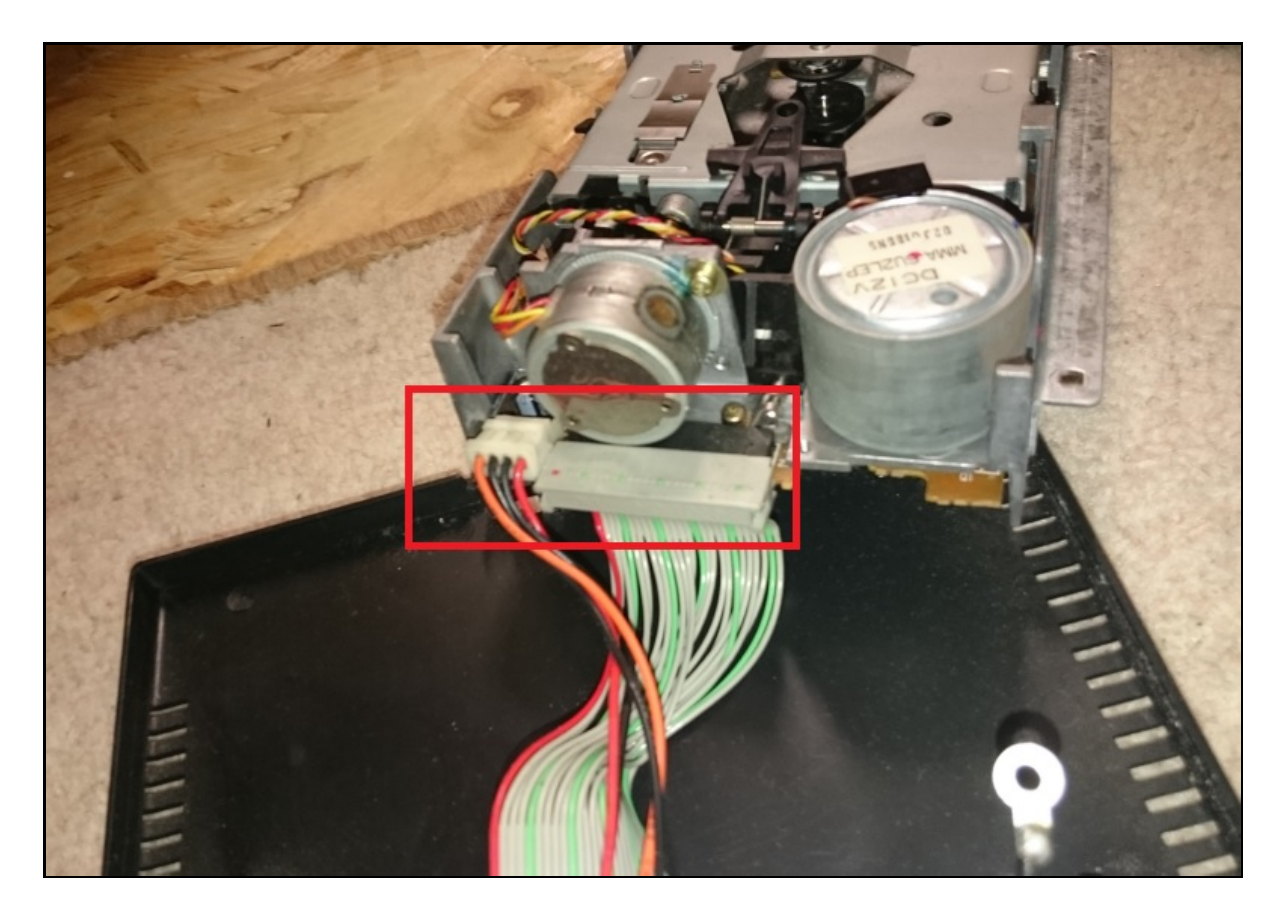

*Démontage de la plaque électronique du lecteur :*

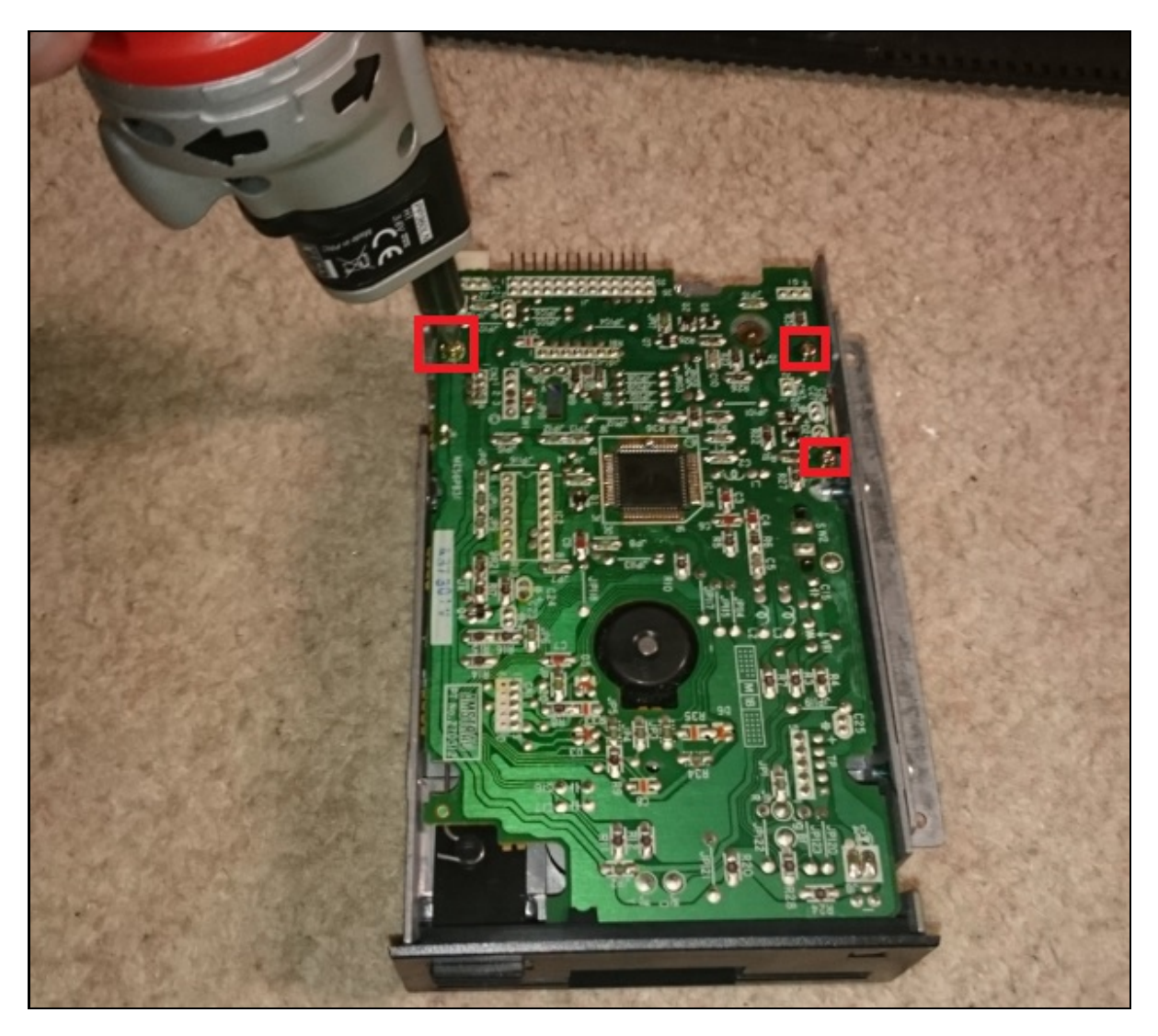

*Une petite plaque est aussi présente sur le dessus, il faut la dévisser pour avoir plus de jeu et*

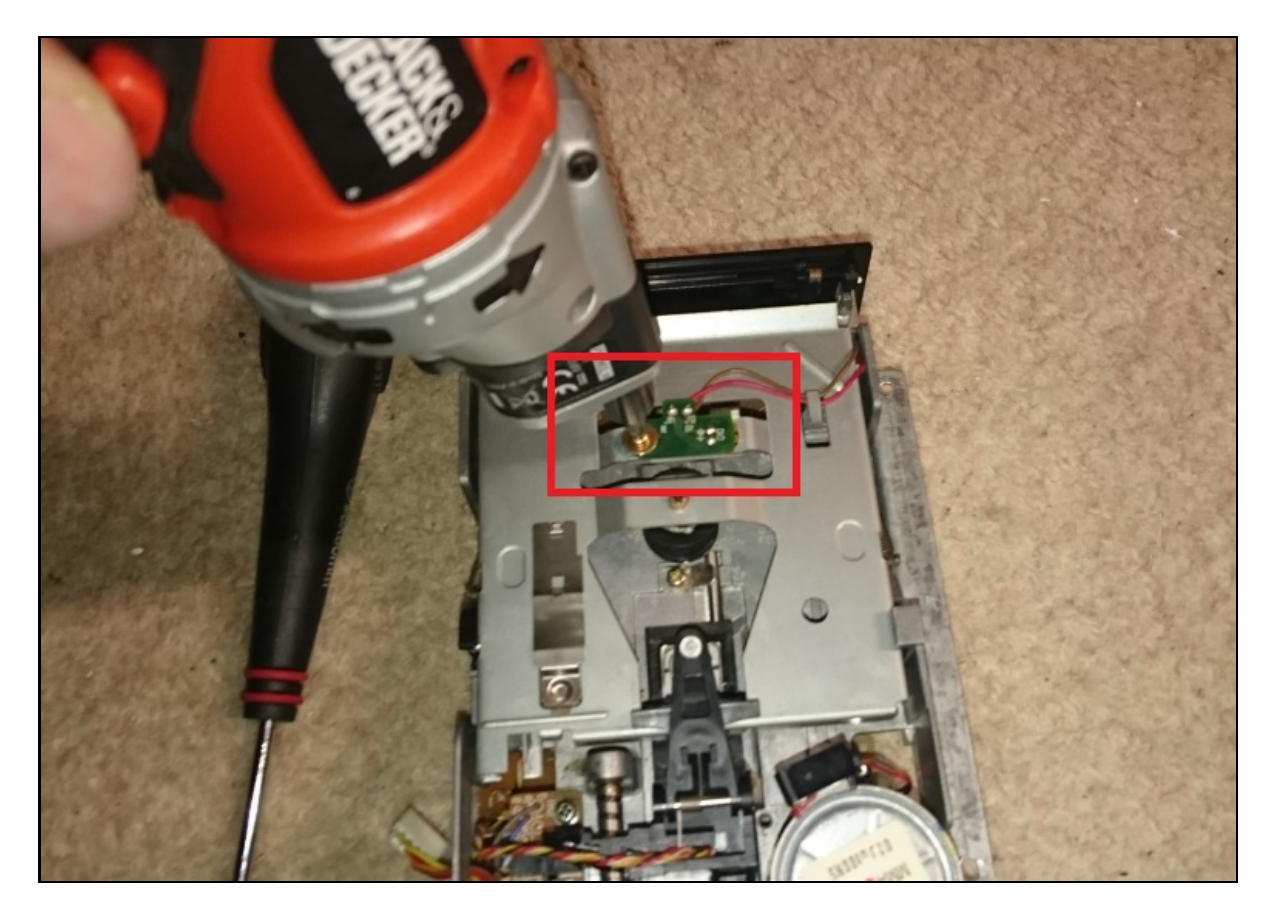

*Un connecteur à débrancher sur le côté gauche :*

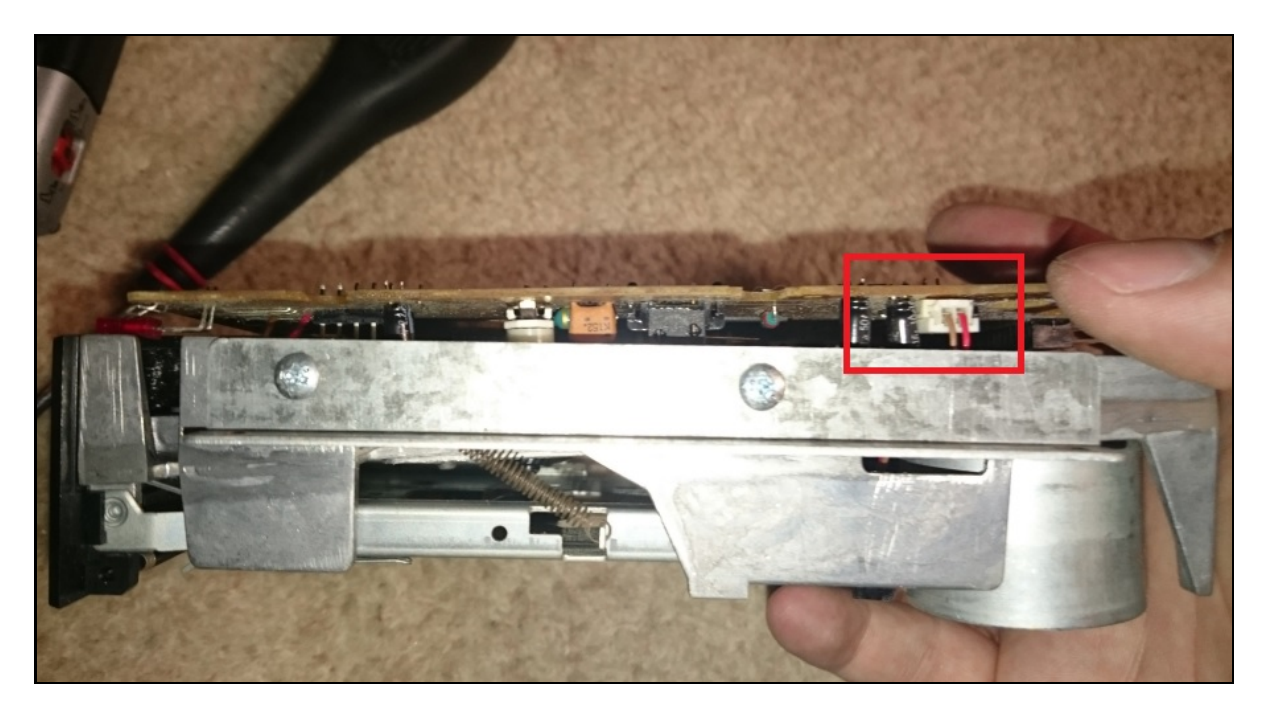

*Un autre connecteur à débrancher sur le côté droit :*

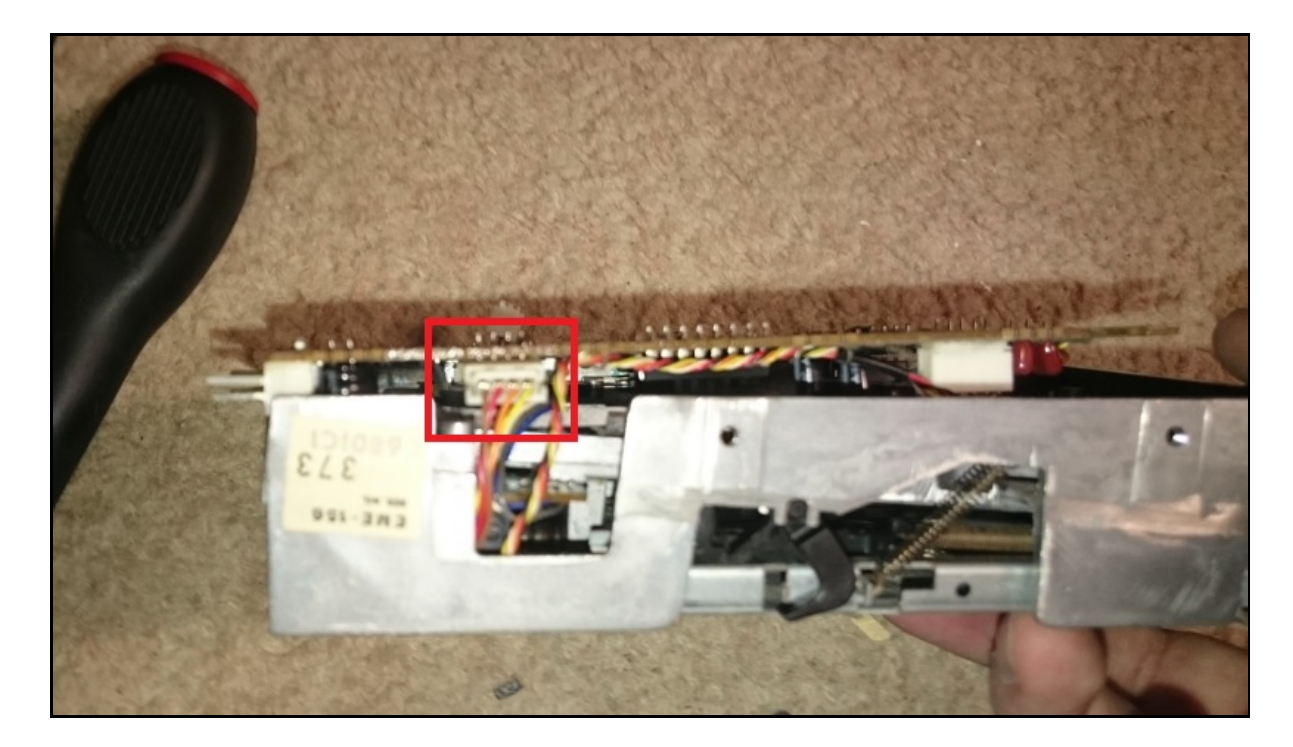

*Voila on peut entre-ouvrir le lecteur, il n'est pas possible de l'ouvrir complètement car des fils sont soudés entre le lecteur et la plaque électronique.*

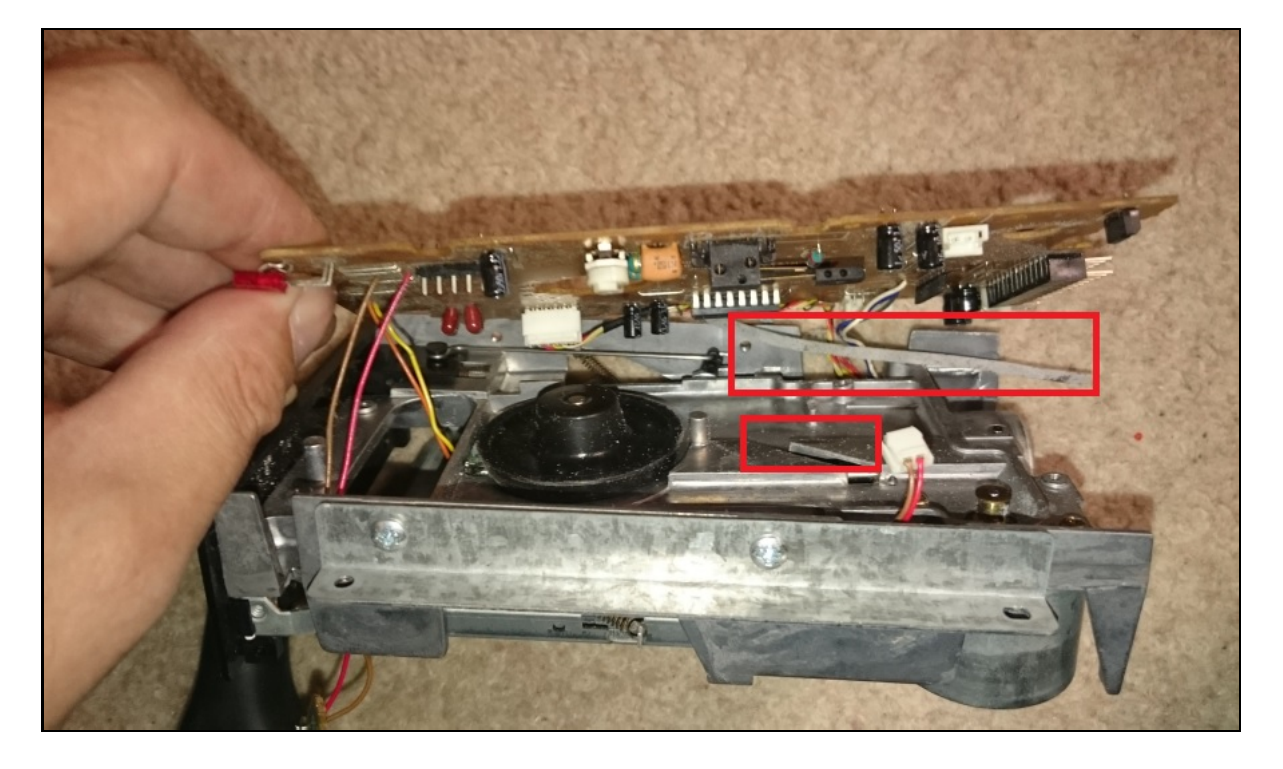

*On peut y voir la courroie qui est complètement cassée :*

*Voila la courroie, elle se casse tout de suite des qu'on tire un peu dessus, aussi une petite pin est sortie du lecteur, il va falloir trouver où la remettre :*

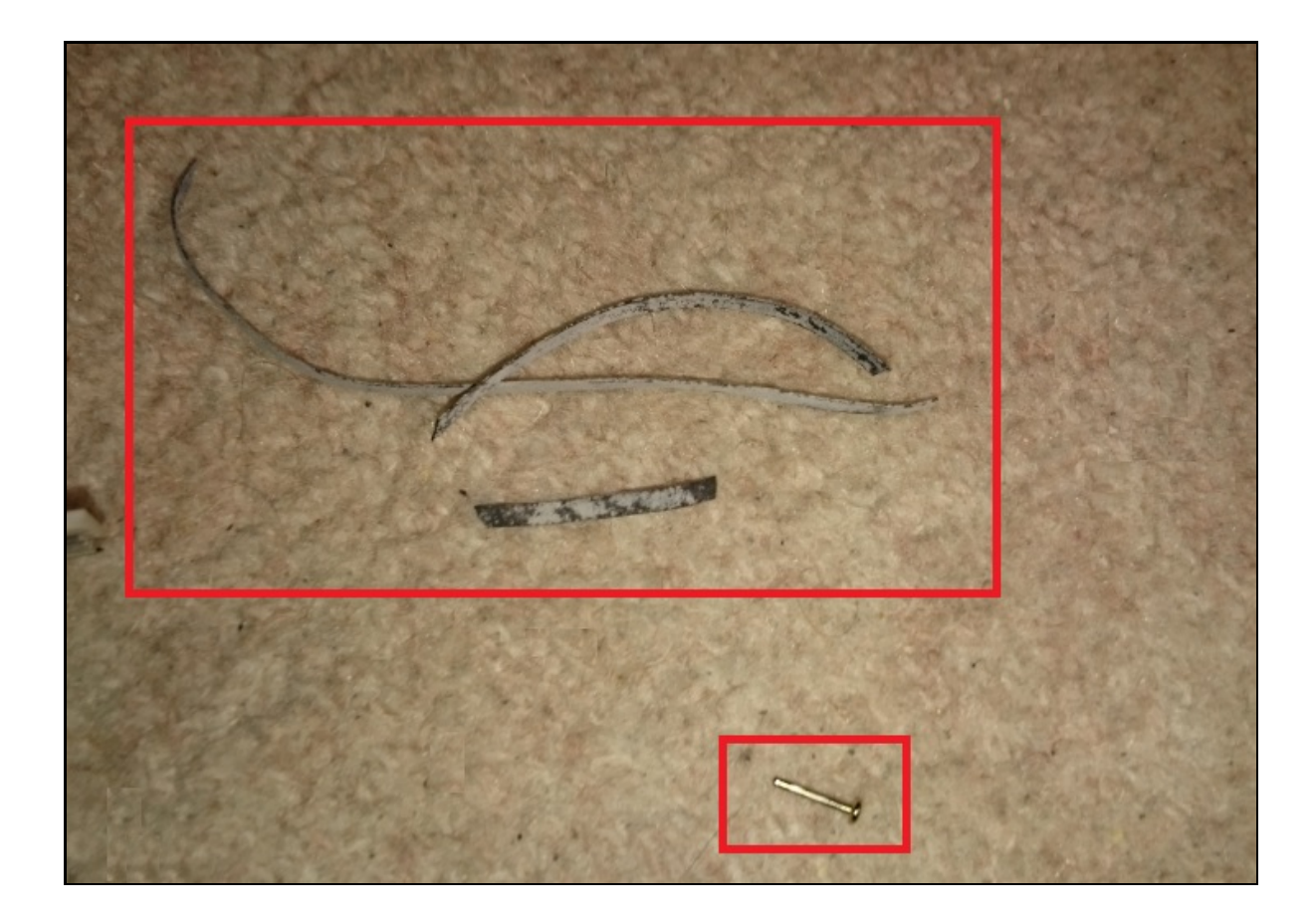

## **3)***Achat d'une nouvelle courroie*

*Comme ce problème est fréquent pour les lecteurs 3 pouces, il est très facile de trouver des courroies de remplacement sur Internet.*

*J'ai pris la moins chère, 4 euros (Frais de port inclus).*

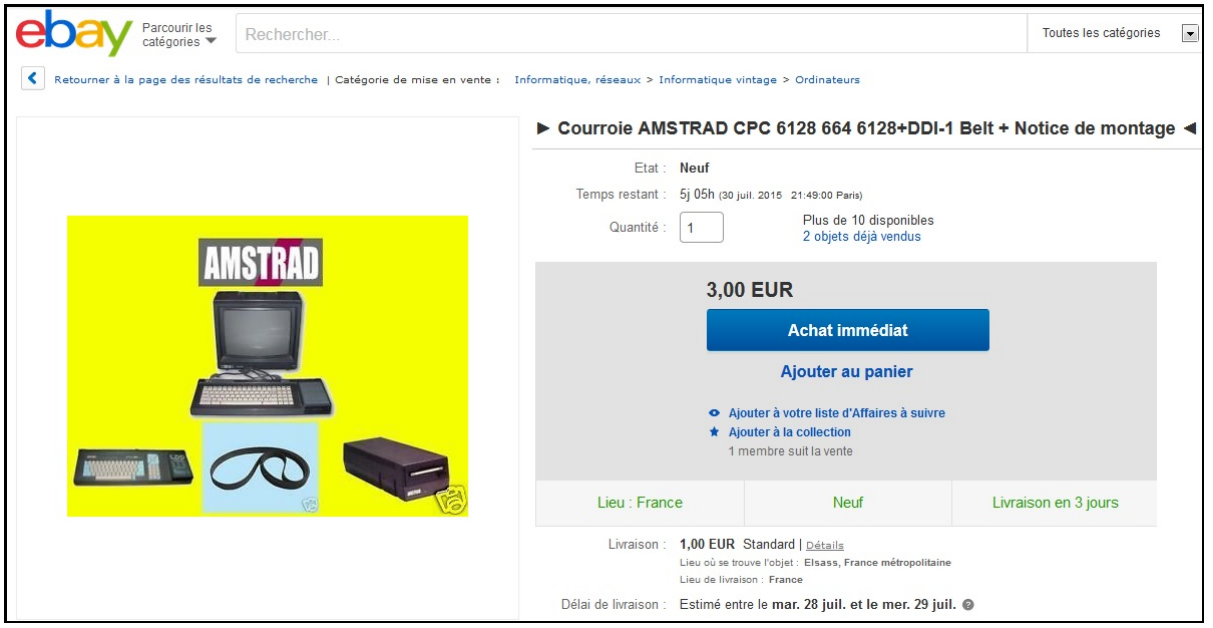

#### **4)***Reception et mise en place*

*J'ai reçu la courroie 3 jours après ma commande dans une lettre standard :*

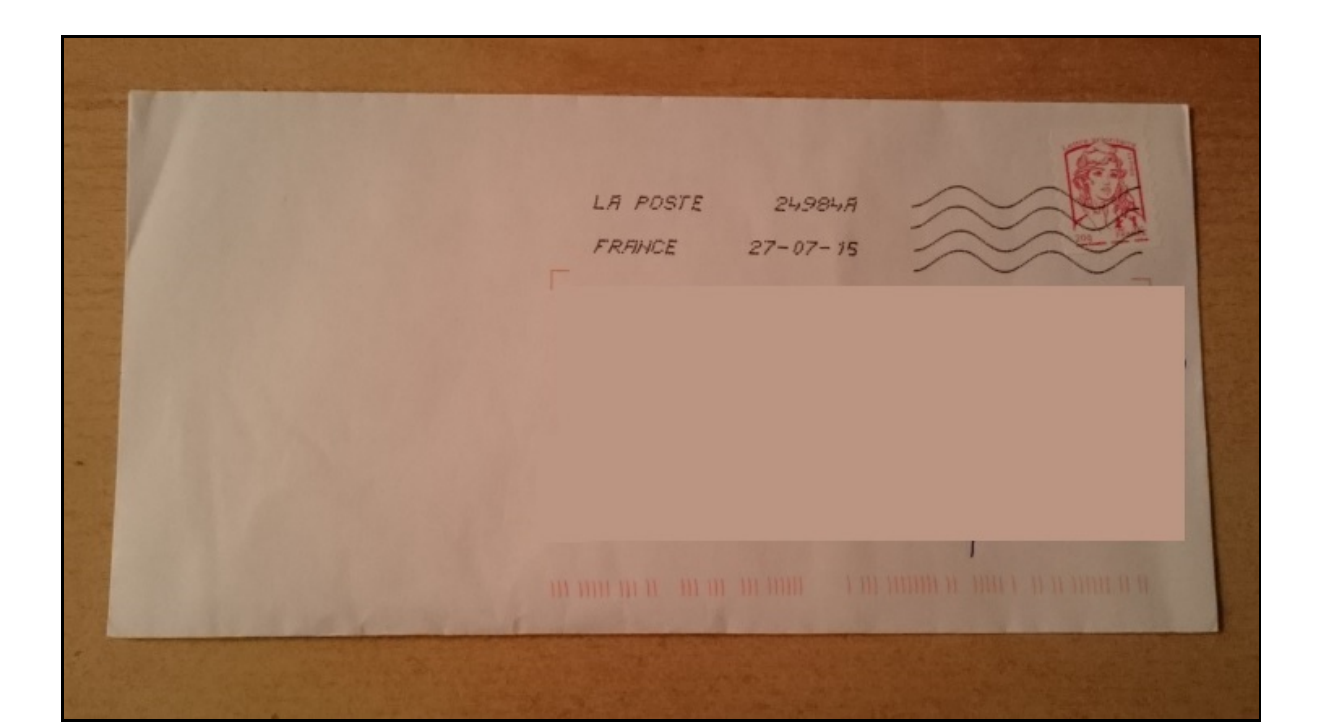

# **AMSTRAD**

♵

Courroie de rechange pour **MSTRAD CPC 6128 / 664** et **Lecteurs externes DDI-1** 

Merci pour votre achat.

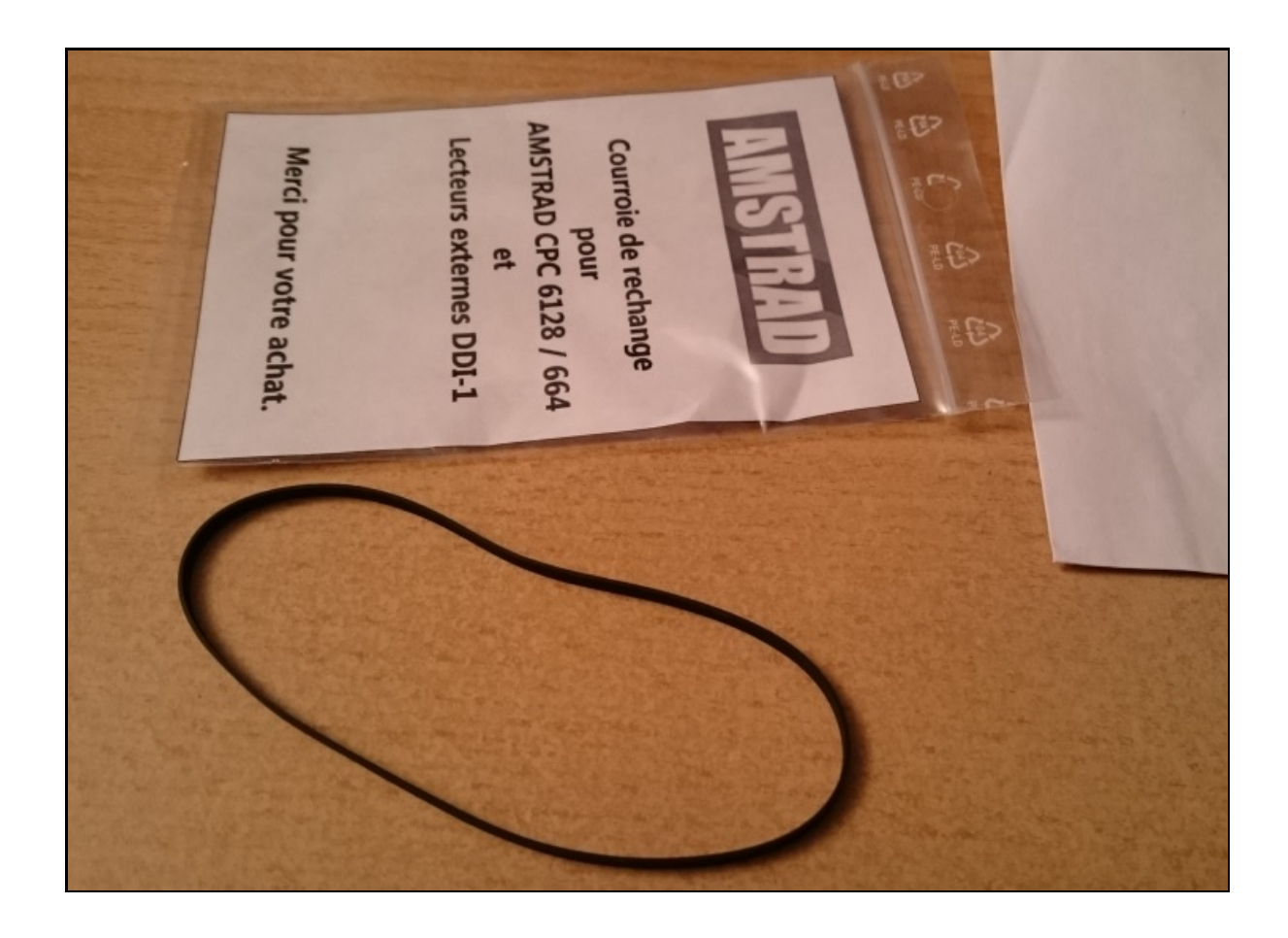

*Avant de mettre la nouvelle courroie, un petit nettoyage des roues avec de l'alcool :*

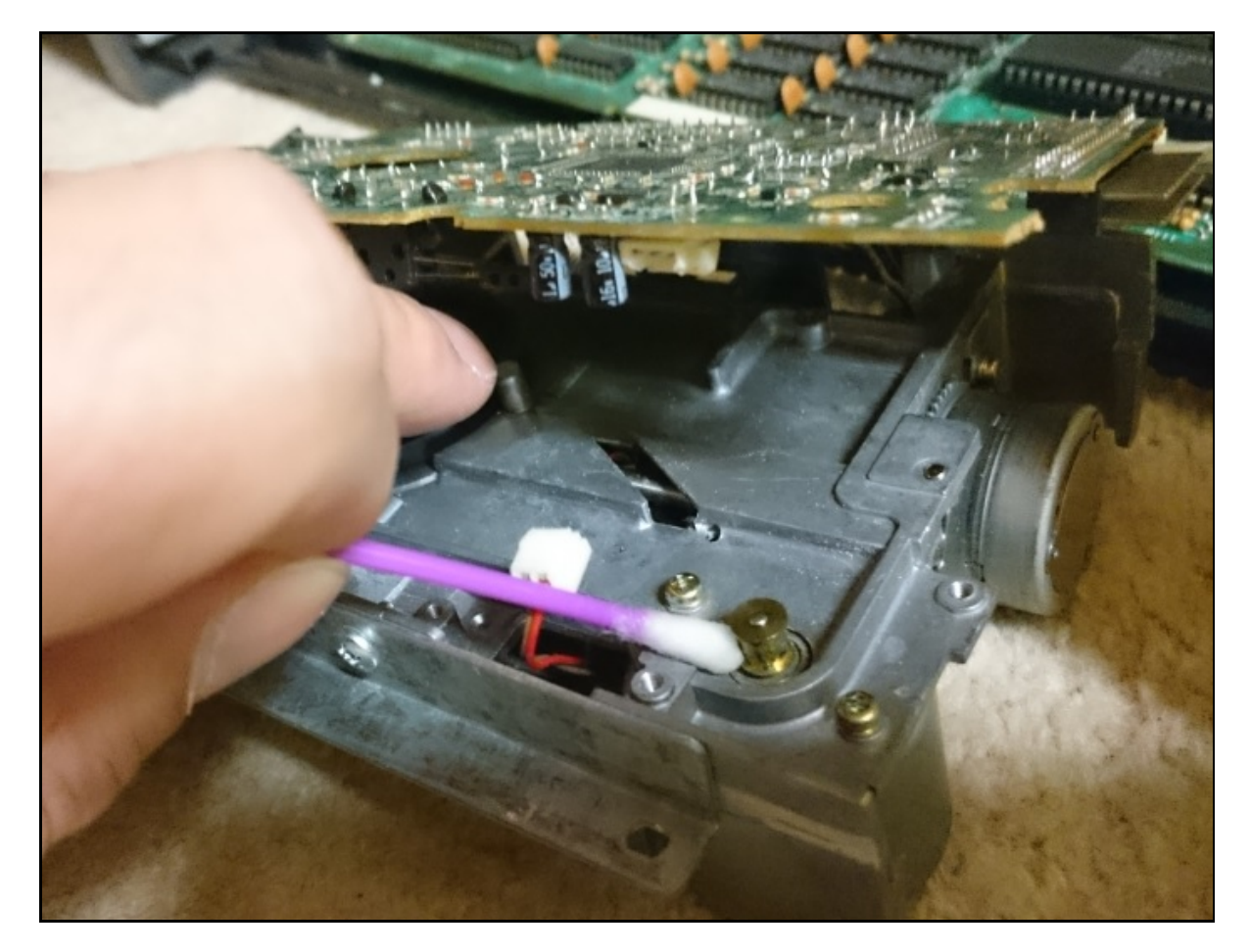

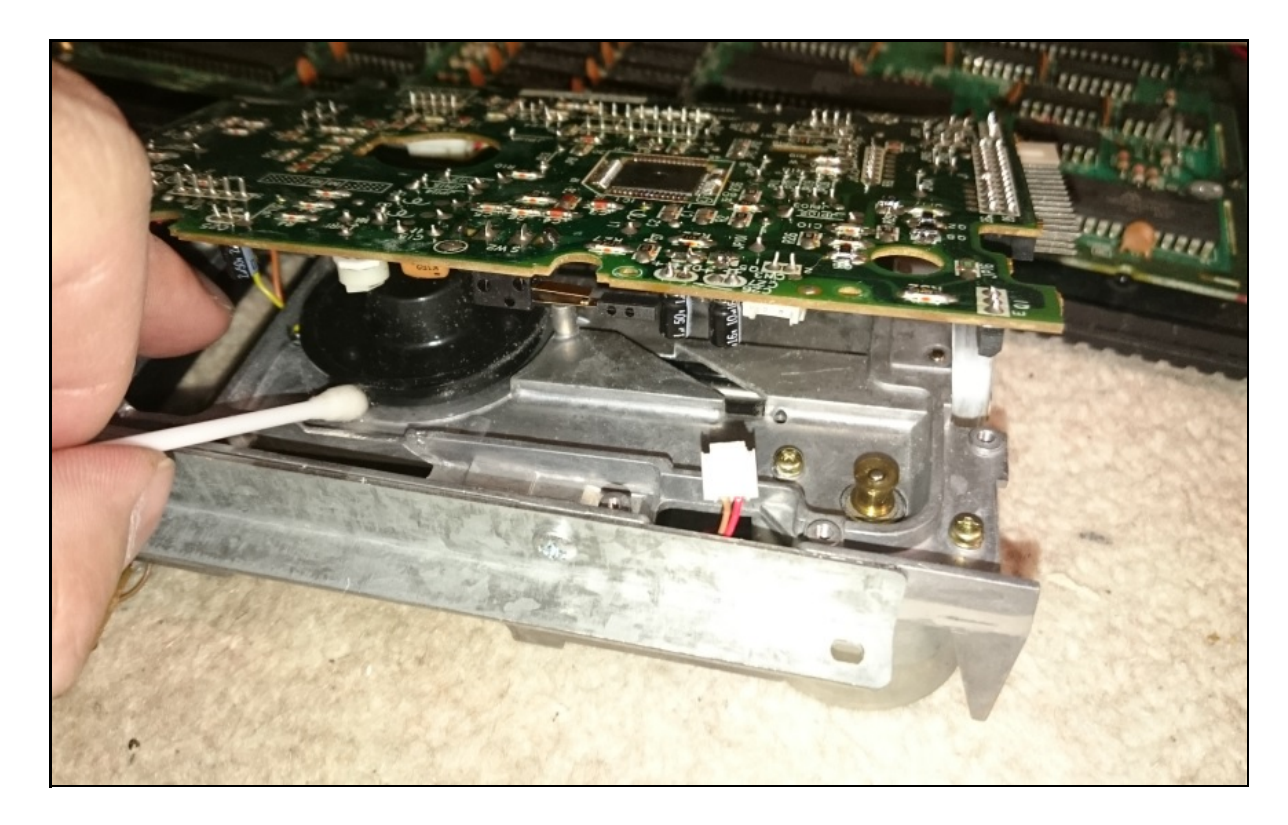

*Mise en place de la courroie :*

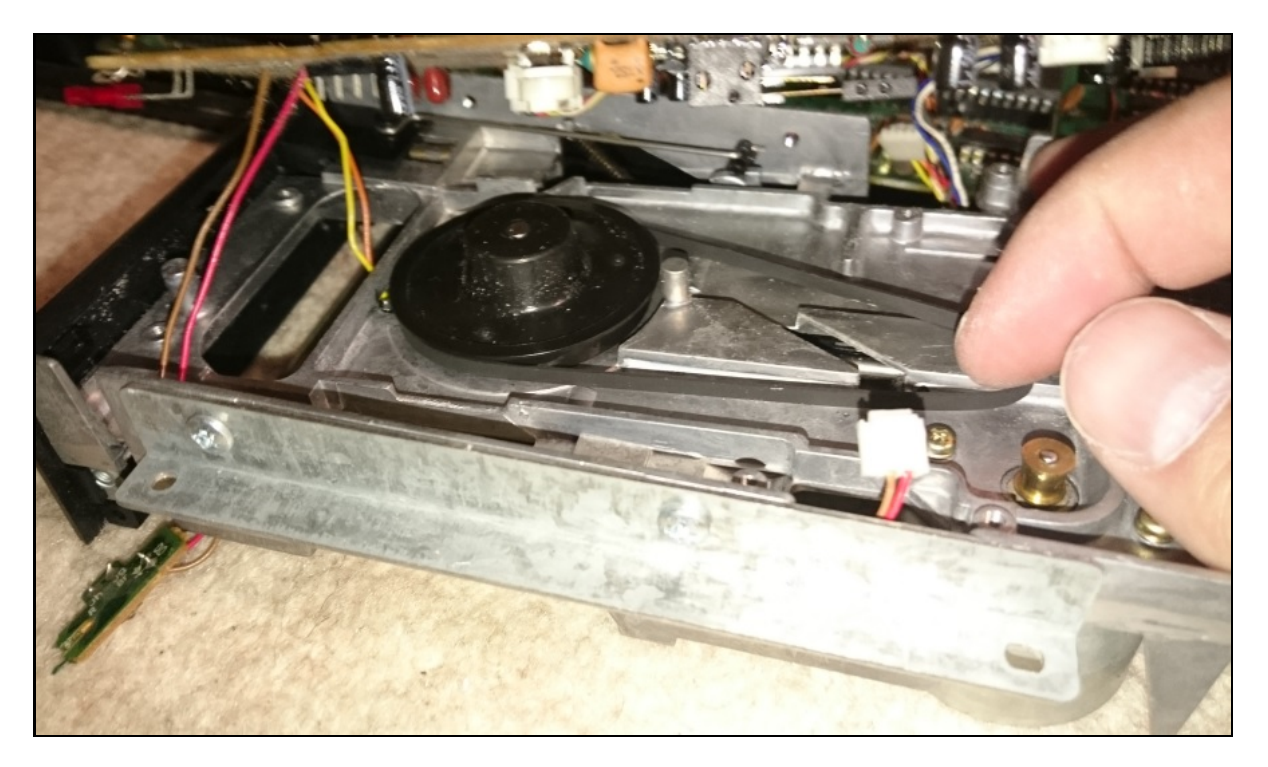

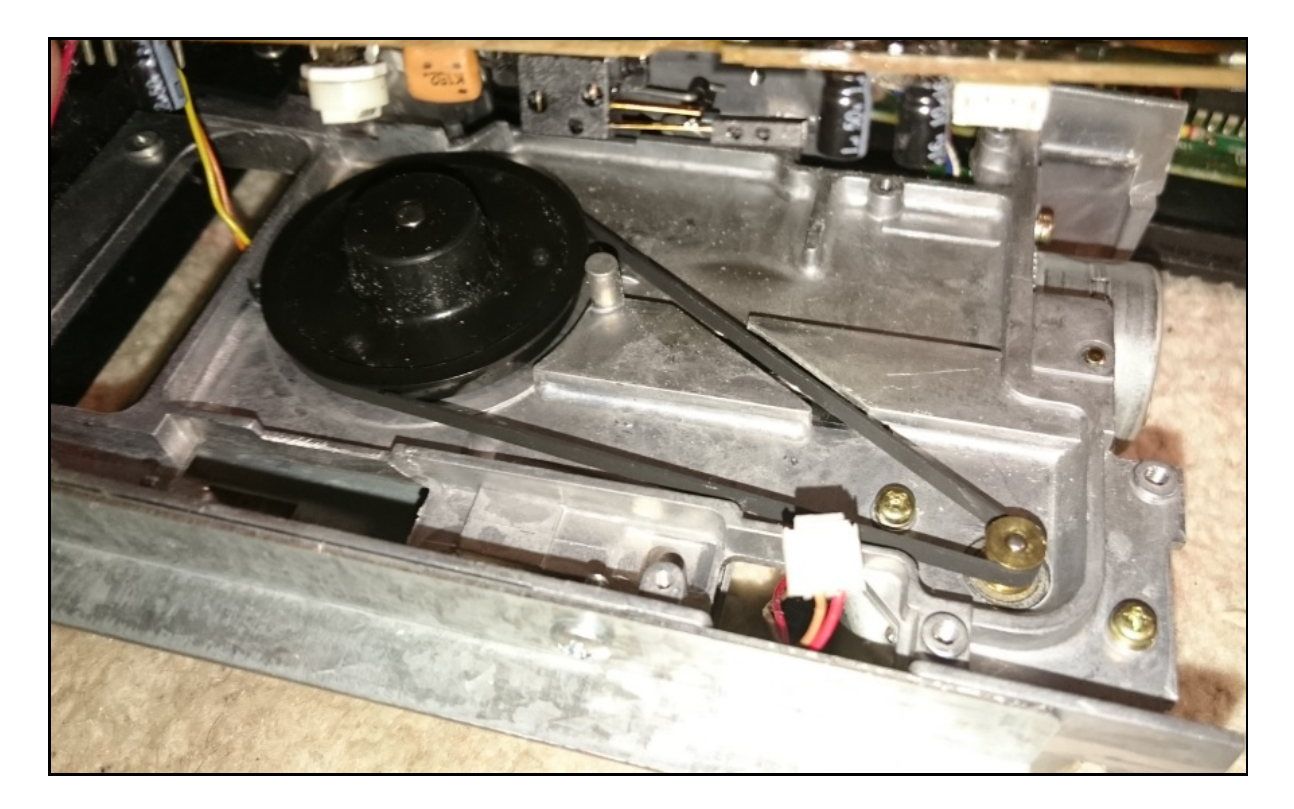

*Pour le petit clou qui était tombé au démontage, je me suis renseigné sur Internet, il sert en fait à la protection en écriture des disquettes.*

*Le lecteur peut fonctionner sans mais plus de protection contre l'écriture possible.*

*Il n'est maintenu que par le circuit imprimé, voici où le remettre :*

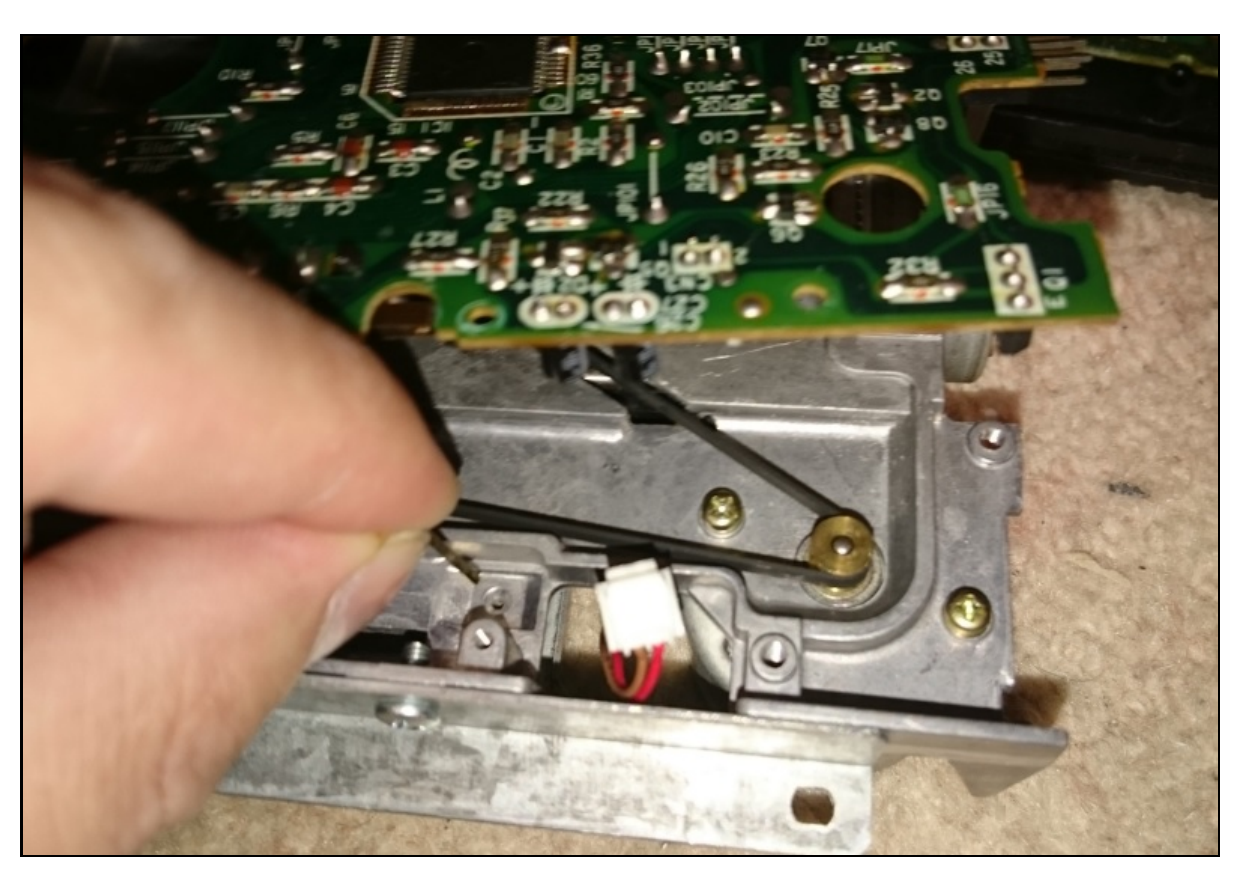

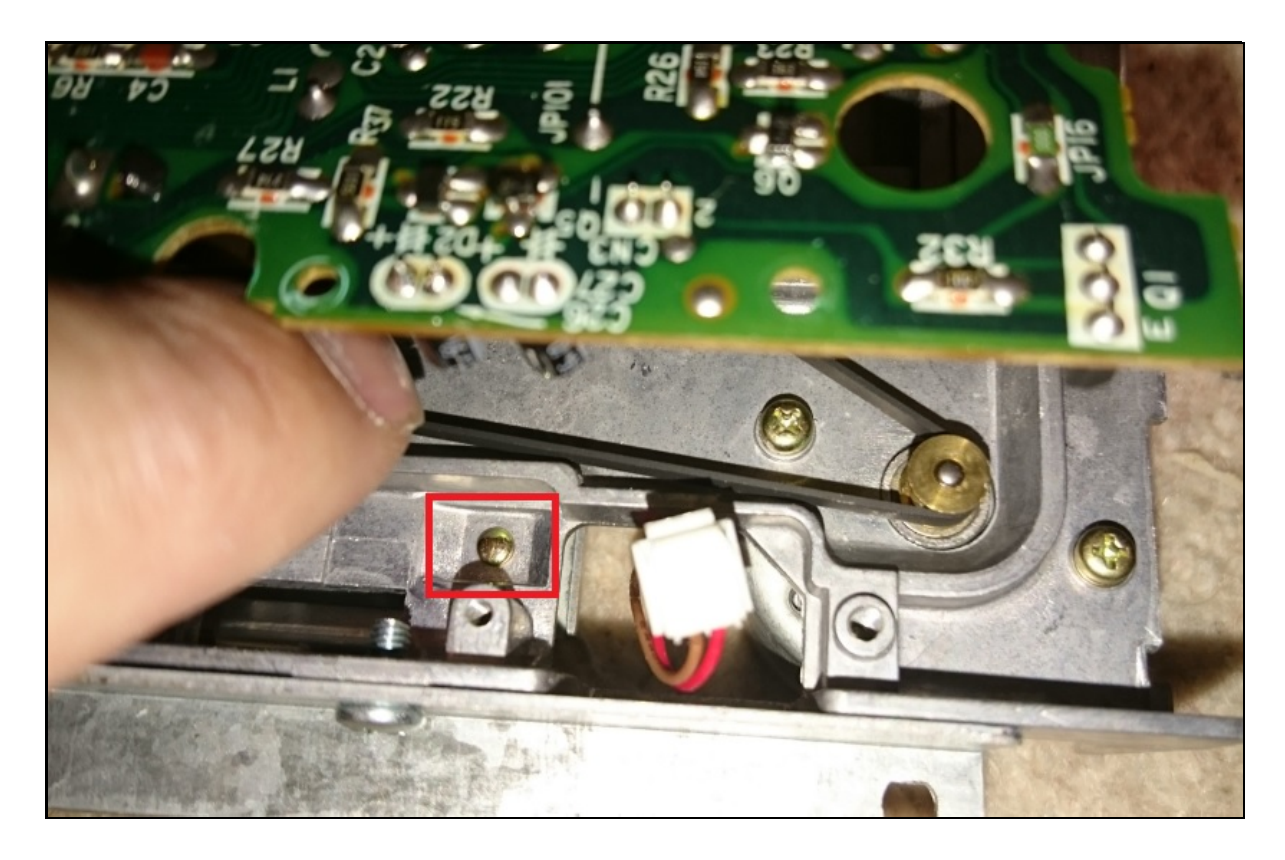

*Il ne reste plus qu'à remonter la carte et essayer le lecteur sans refermer l'ordinateur :*

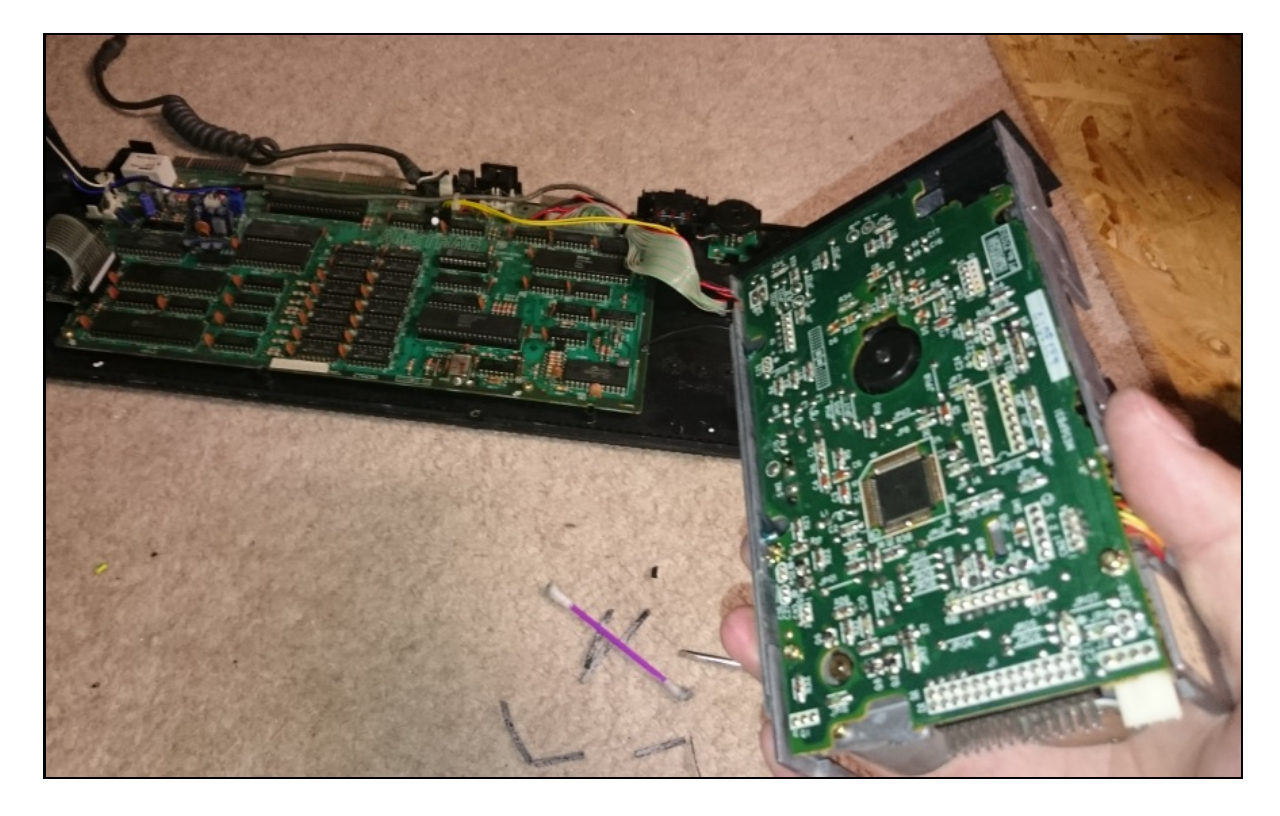

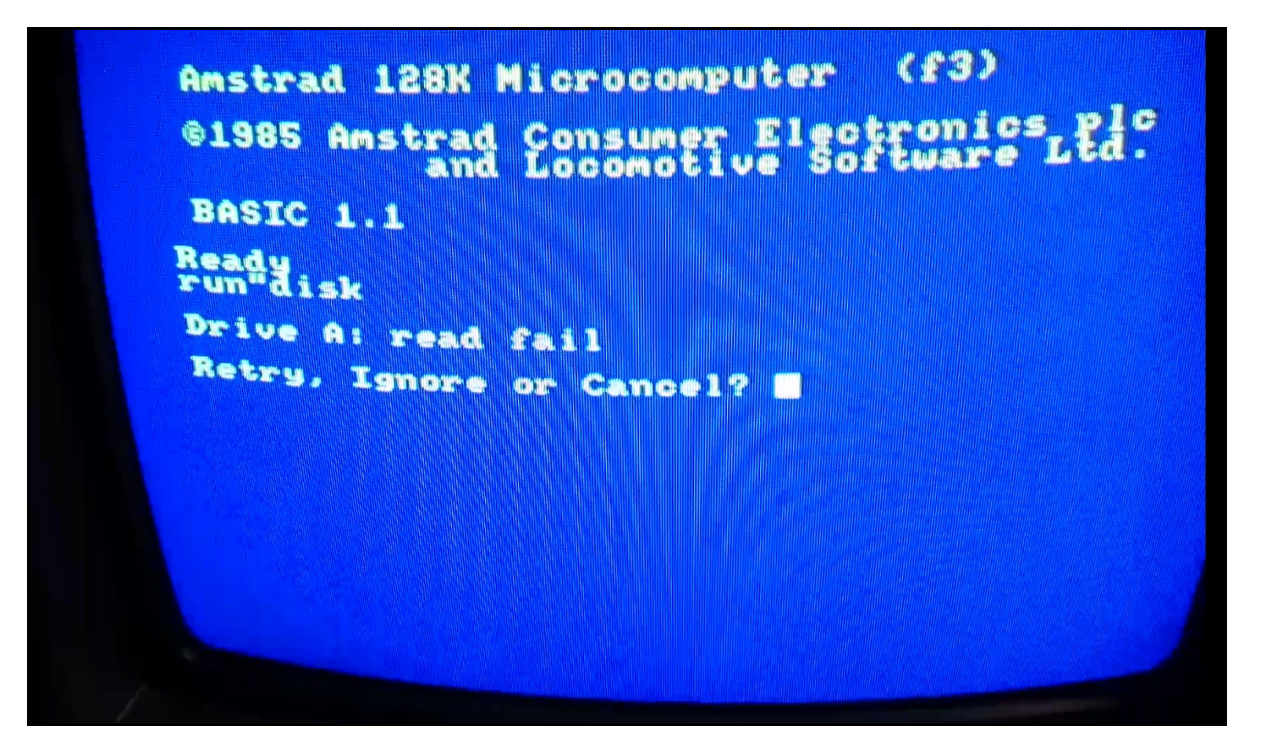

*Donc je suis passé d'un message "Drive A: Disc missing" à "Drive A: read fail".*

*Ceci est dû à la rotation du moteur qui n'est plus adaptée à le nouvelle courroie.*

#### **5)Modification de la rotation du moteur**

*Donc si votre lecteur ne fonctionne toujours pas au changement de la courroie, il faut tenter la modification de la rotation du moteur.*

*Sur le moteur, une membrane en caoutchouc protège la vis qui permet de changer la vitesse du moteur :*

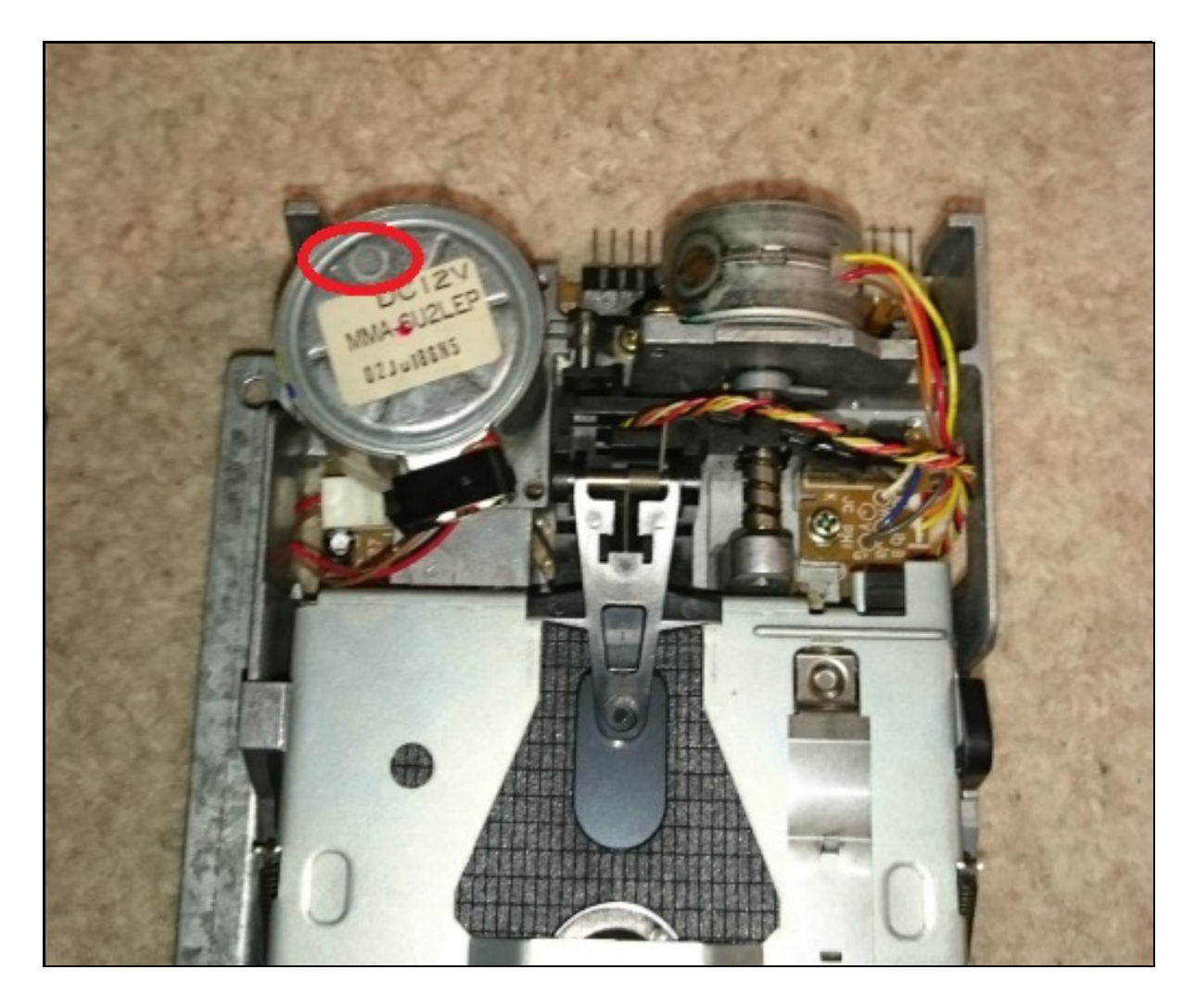

*Il faut y entrer un tourne-vis à tête plate de petite taille en perçant cette membrane pour accéder à la vis.*

*Voici les images de l'intérieur du moteur avec cette fameuse vis, j'avais un autre lecteur condamné par sa tête de lecture défectueuse, j'ai pu l'ouvrir avant de le jeter (Attention un moteur ouvert ne pourra plus fonctionner !).*

*Ce qui permet de se faire une idée de la taille du tourne-vis à utiliser :*

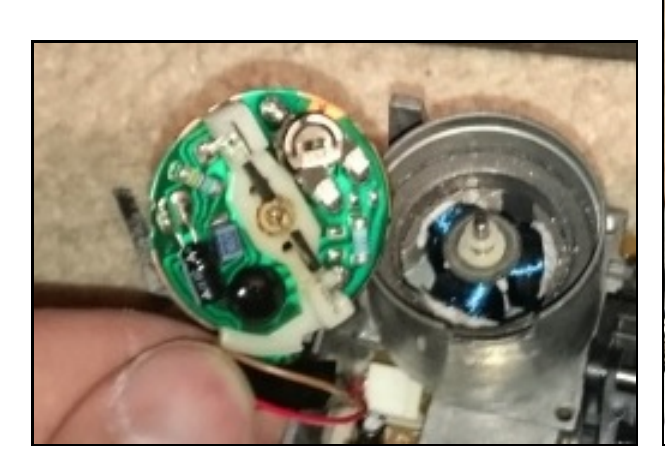

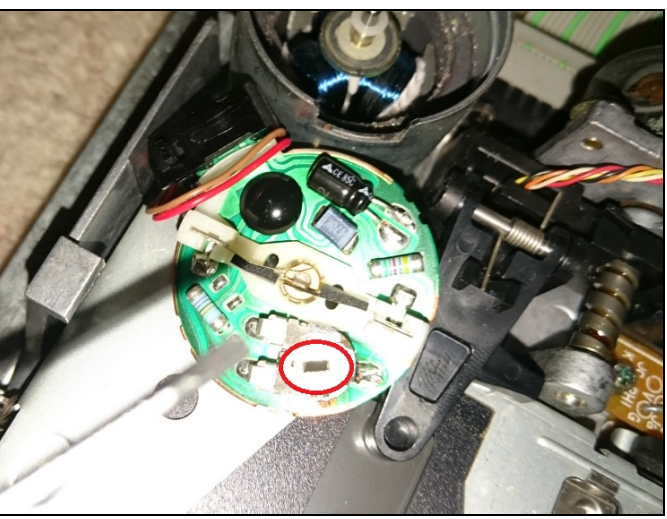

*Donc sur mon lecteur fonctionnel, je fait une petite rotation vers la gauche :*

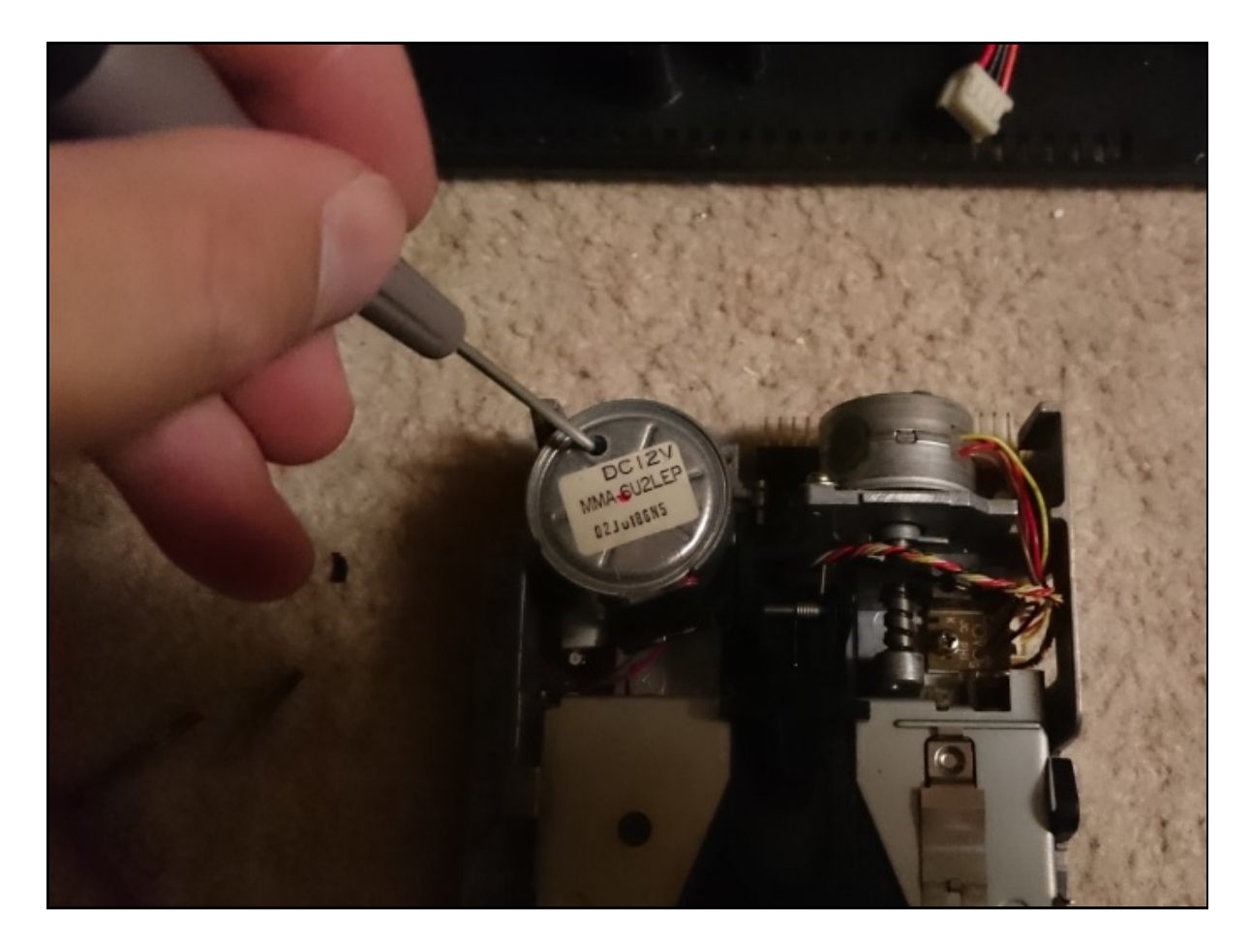

*Après plusieurs essais de vitesses rotations :* 

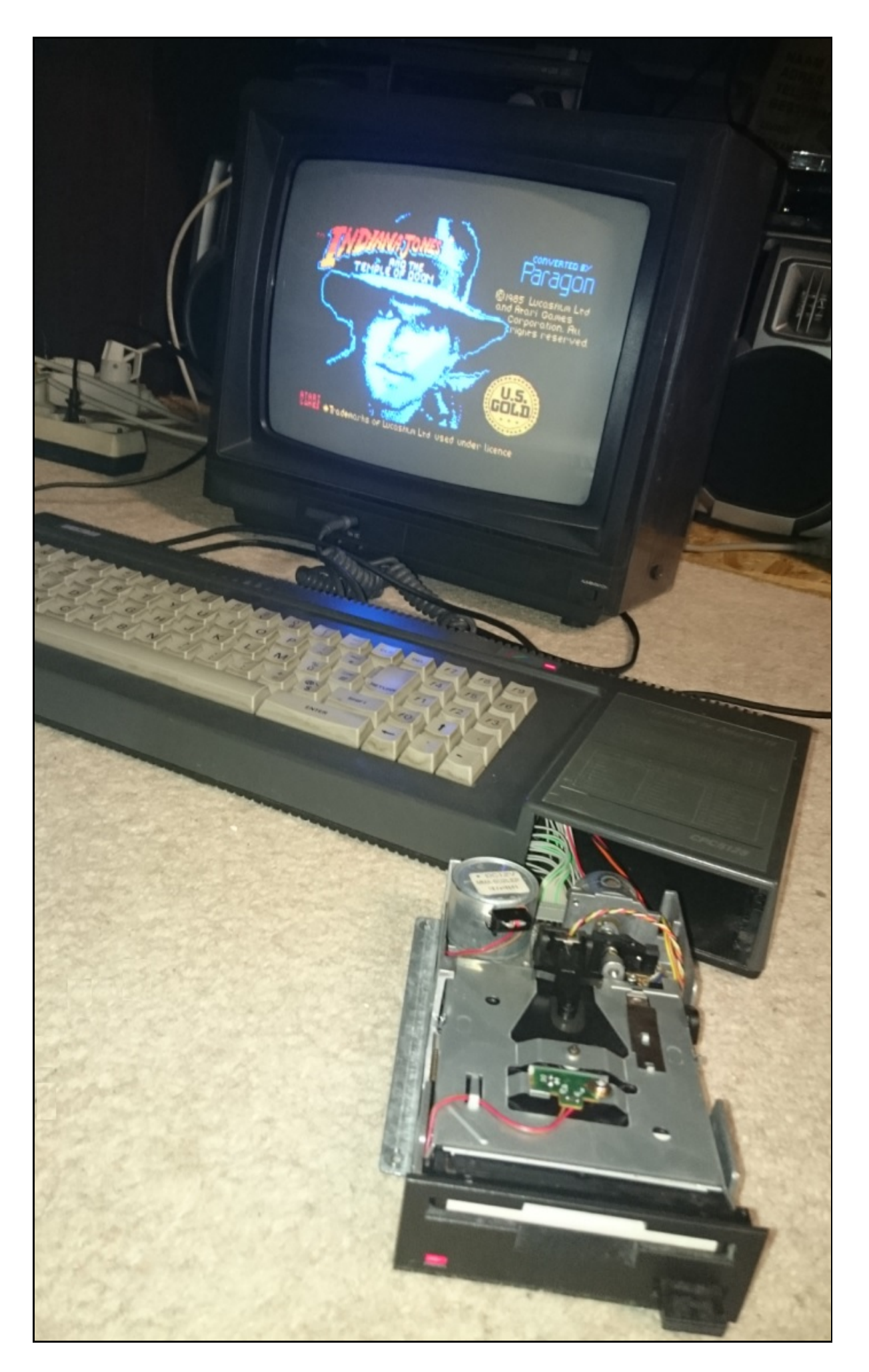

*Voila, ça fonctionne il ne reste plus qu'à revisser le tout :*

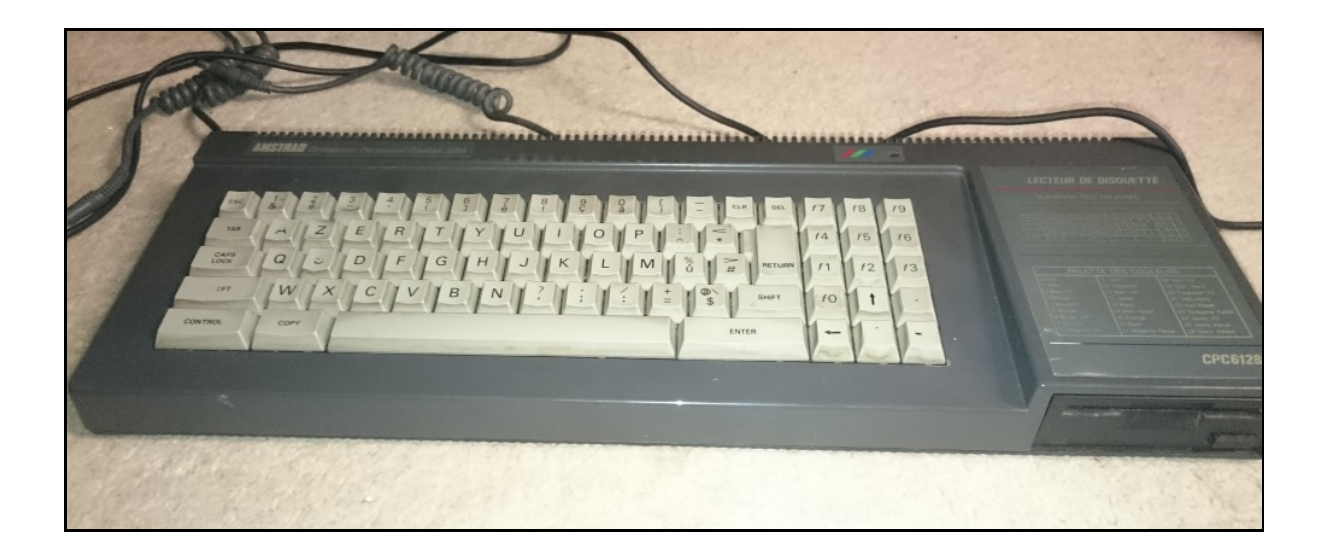

## **6)Nettoyage du clavier**

*Le traditionnel nettoyage du clavier dans toutes mes restaurations, avec des lingettes, un pinceau et de l'alcool à 90°.*

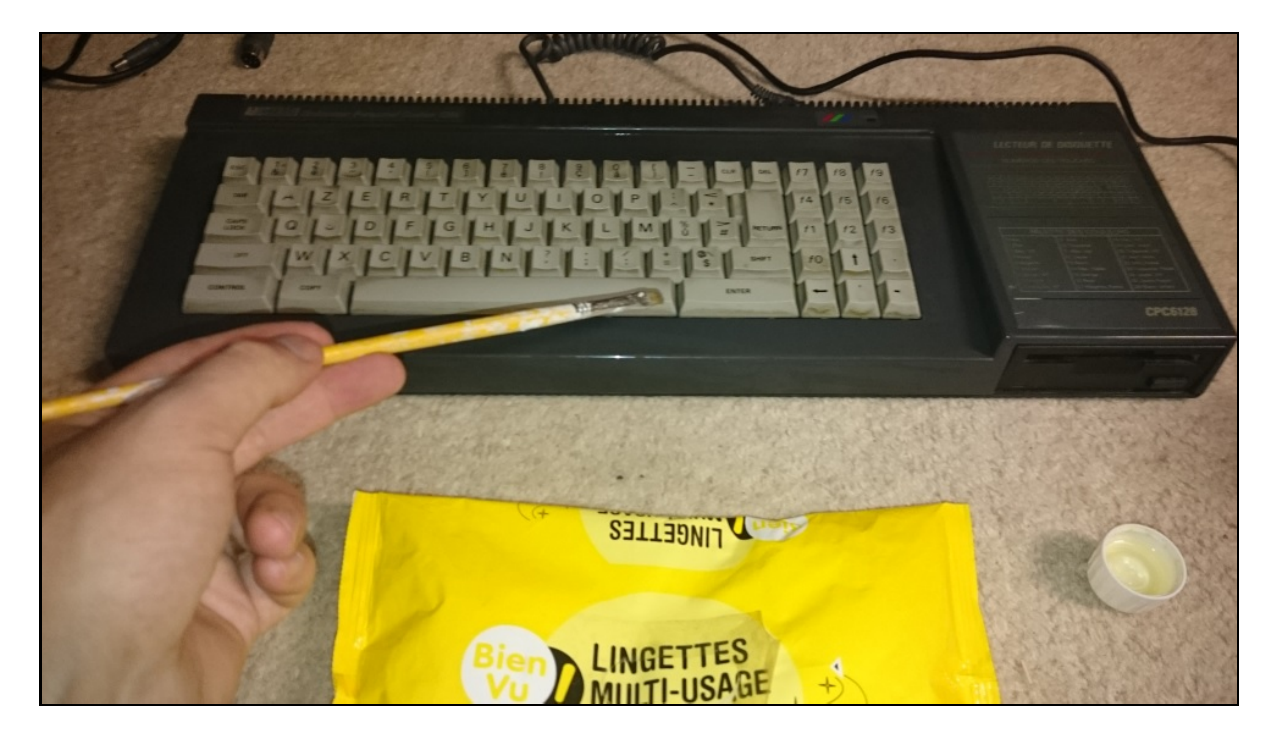

*La restauration terminée :*

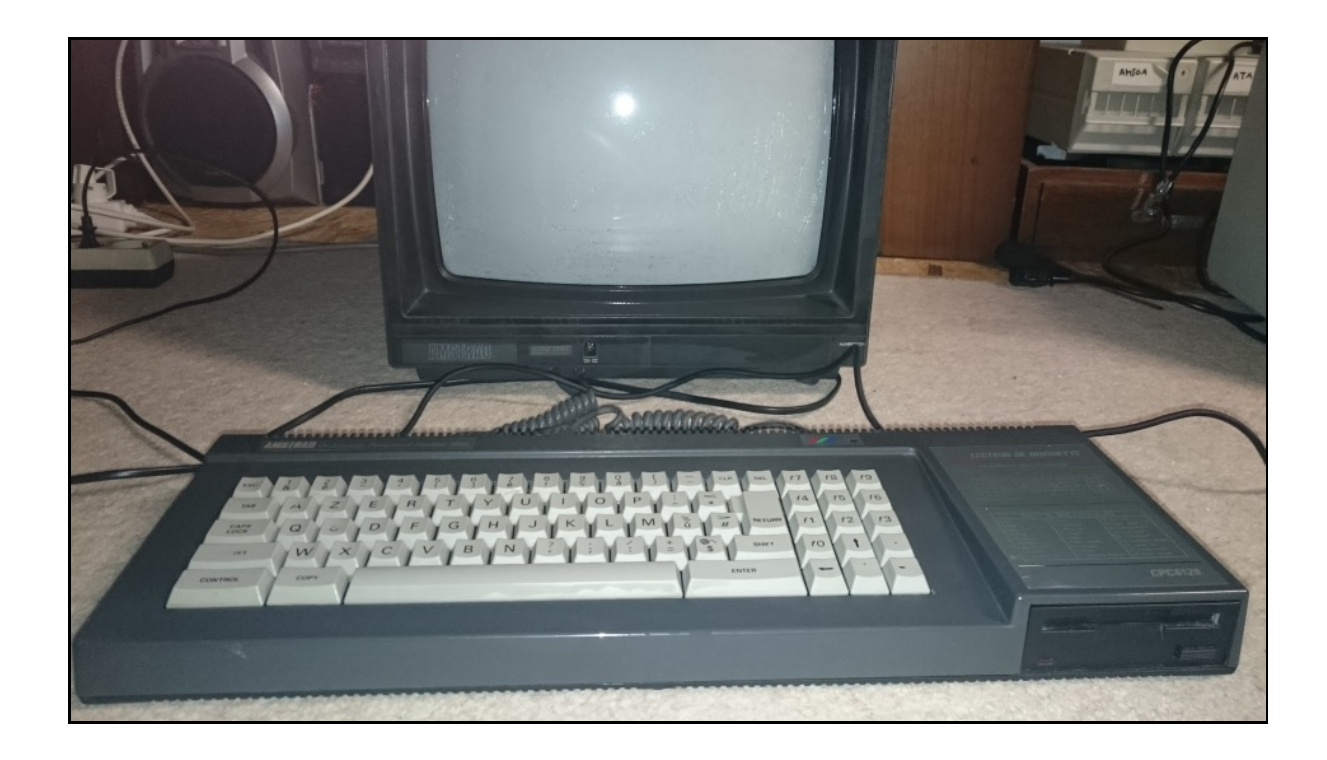